## EÖTVÖS LORÁND TUDOMÁNYEGYETEM TERMÉSZETTUDOMÁNYI KAR

# Vakok és gyengénlátók közlekedését és tájékozódását segítő megoldások

## SZAKDOLGOZAT FÖLDTUDOMÁNYI ALAPSZAK

*Készítette:* Kovács Máté térképész és geoinformatikus szakirányos hallgató

*Témavezető:* Szekerka József műszaki tanár ELTE Térképtudományi és Geoinformatikai Tanszék

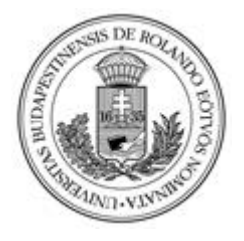

Budapest, 2015

### **Tartalom**

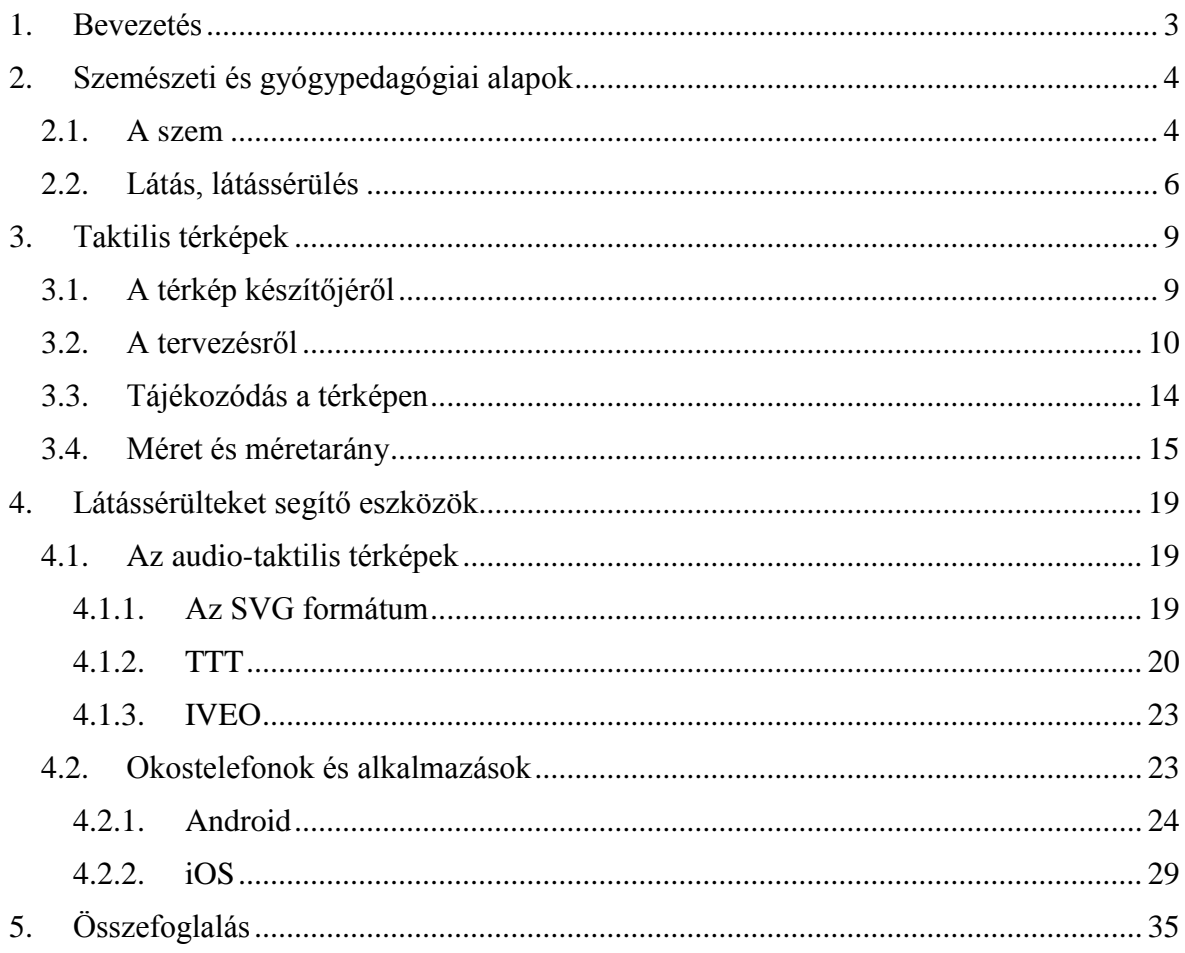

#### <span id="page-2-0"></span>1. Bevezetés

Életünk során sokszor fel sem tűnik, hogy a közlekedés és a tájékozódás a világban milyen bonyolult is igazából. Leginkább akkor vesszük ezt észre, ha eltévedünk a kirándulás során, vagy az este folyamán az utolsó busszal véletlenül tovább megyünk, mint kéne, de visszafelé csak órák múlva jön a következő, már reggeli járat. Ez látó emberek számára is roppant kényelmetlen helyzet, de egy gyors körbepillantás során egy kis szerencsével könnyedén tudunk tájékozódási pontokat találni egy magasabb irodaépület vagy templomtorony képében. Azonban a látássérültek ezt nem tudják megtenni, számukra más alternatívákra van szükség.

Dolgozatom első részében bemutatom, hogy hogy is látunk, kiket hívunk látássérülteknek és hogyan lehet azzá valaki. A második részben a számukra könnyen és kényelmesen használható közlekedési és tájékozódási térképek elkészítését írom le. A mai világ gyors fejlődése következtében a legújabb technológiai fejlesztések a látássérülteket is elérték, ennek zászlóshajója az okostelefon, melyre számtalan alkalmazást készítettek az elmúlt pár évben, a harmadik fejezetben ezeket mutatom be.

#### <span id="page-3-0"></span>2. Szemészeti és gyógypedagógiai alapok

Először is, fontosnak tartom a dolgozatom témájából adódóan, hogy az egyes ide kapcsolódó szemészeti és gyógypedagógiai fogalmak tisztázásra kerüljenek.

#### <span id="page-3-1"></span>2.1. A szem

Az ember a külvilágból az információk 70%-át vizuálisan, a szemével érzékelve szerzi. A szem egy rendkívül összetett, sérülékeny szerv. Felépítése nagy vonalakban: a szembe a szaruhártyán keresztül érkezik a fény. Ennek a bejutó fénynek a mennyiségét a szivárványhártya mögött elhelyezkedő pupilla kitágulása (sötétebb környezetben, így több fény jut be) vagy összeszűkülése (erősebb fényű környezetben, kevesebb fény jut be) szabályozza. A szembe jutó fény a retinára, azaz az ideghártyára vetítődik ki, itt vannak a látóidegek végződései, melyek csapokból és pálcikákból állnak. A pupillával szemközti oldalon van a retina legérzékenyebb része, a sárgafolt, ennek átmérője kb. 1,5 mm, ennek a közepén pedig a 0,3 mm átmérőjű látógödör, ahol pálcikák nincsenek, csak csapok. A látógödörtől kb. 4 mm távolságra található a vakfolt, itt lépnek ki a látóidegek, éppen ezért ezen az egy ponton nem érzékelünk semmit. A szem az elektromágneses hullámokat csak a 400-800 nm-es tartományon képes érzékelni (látható fény), így a rövidebb ultraibolya, és hosszabb infravörös tartományokban érkező hullámokat már nem.*[1] (1.ábra)*

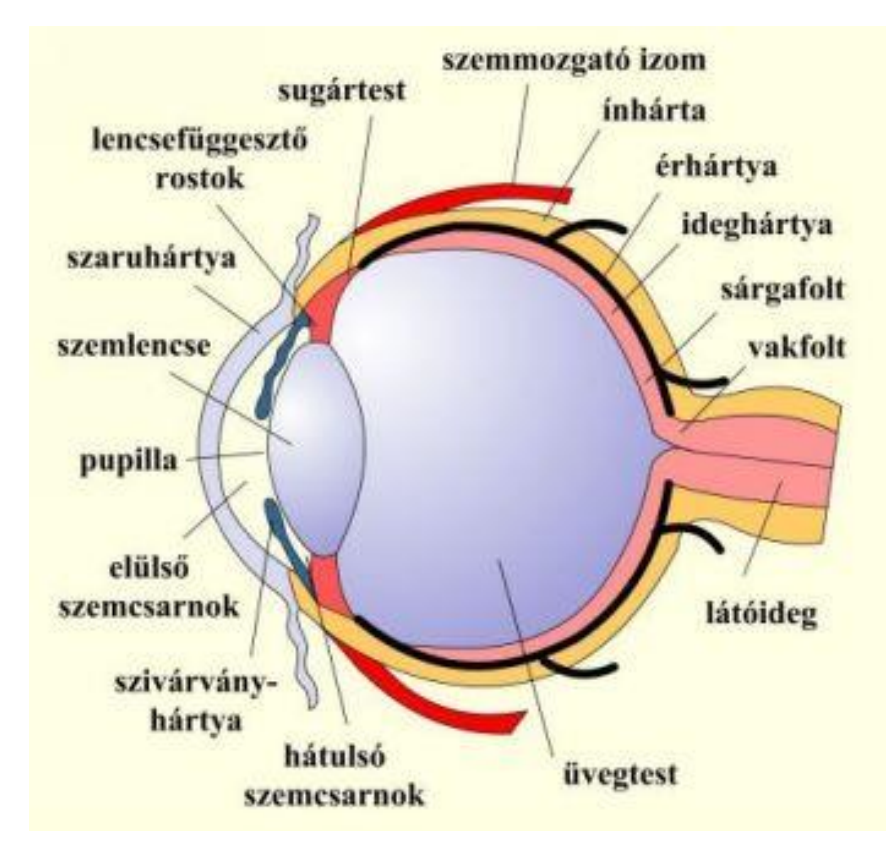

*1. ábra A szem felépítése* Forrás:http://pctrs.network.hu/clubpicture/4/6/6/ /a\_szem\_felepitese\_forras\_\_sulinet\_466409\_75229.JPG (2015.04.25.)

Az egészséges szembe érkező fénysugarak a retina síkjában egyesülnek újra. Ekkor a kapott kép az agyban éles képként keletkezik. Ha a szemtengely abnormálisan hosszabb vagy rövidebb annál, mint ami az éles képhez szükséges, akkor a hosszabb szemtengely esetén a kép a retina előtt, és nem rajta képződik élesen. Ezt hívjuk rövidlátásnak. Távollátás esetén, ha a szemtengely rövidebb az éles látáshoz szükségesnél, akkor az éles kép síkja a retina mögé esik. Az előbbi esetén a jó helyen keletkező kép érdekében szóró-, utóbbi esetében gyűjtőlencsével korrigálunk. *[1]*

#### <span id="page-5-0"></span>2.2. Látás, látássérülés

Az éles látás mértékegysége a vízus, ami azt jelenti, hogy az egészséges szem, 5 méteres távolságból, 1' látószög alatt a retinára vetülő két pontot képes egymástól elkülöníteni. Ennek vizsgálatára használják a Snellen táblát *(2. ábra)*. A táblán fentről lefelé csökkenő méretben vannak a különböző ábrák (képek, betűk, számok) feltüntetve, mellettük egy-egy

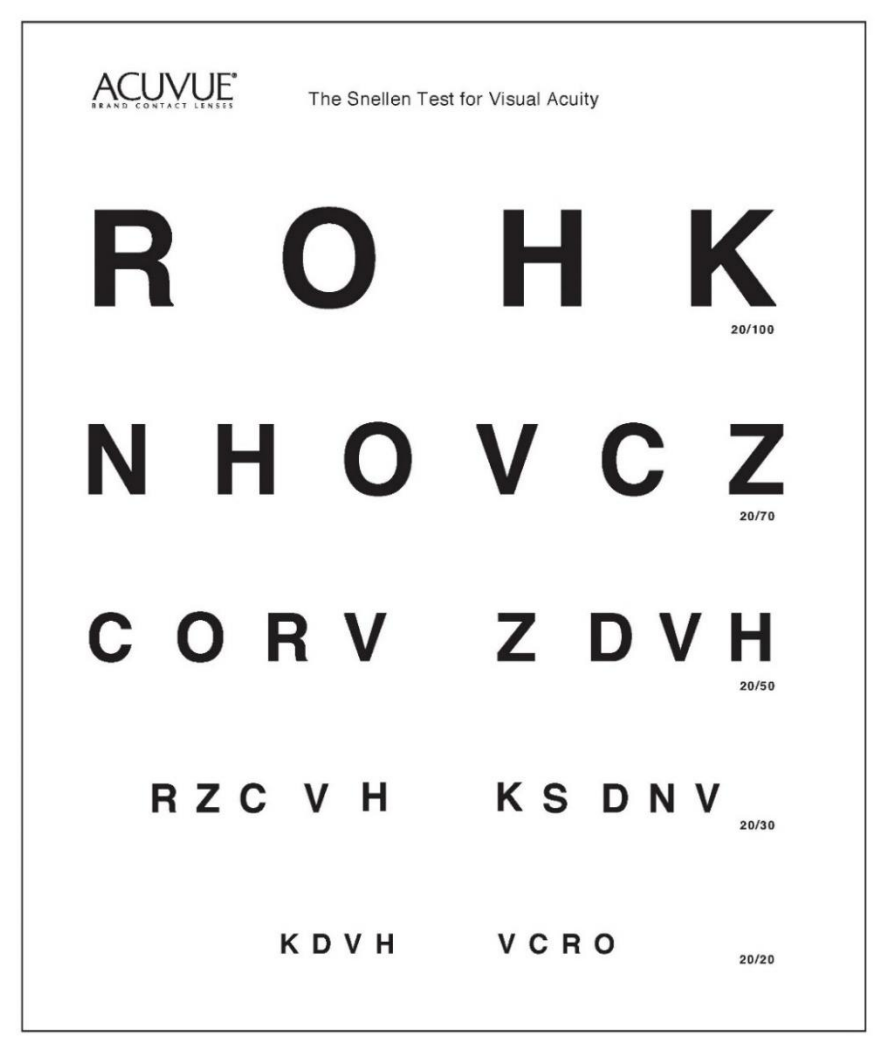

*2. ábra Snellen-féle vízustábla*

Forrás: [http://2.bp.blogspot.com/-dTzLO0RV6oA/VOCOf6I4jKI/AAAAAAAAC](http://2.bp.blogspot.com/-dTzLO0RV6oA/VOCOf6I4jKI/AAAAAAAAC-k/4DZEbwA7kaA/s1600/eyechar1111t.page1.jpg)[k/4DZEbwA7kaA/s1600/eyechar1111t.page1.jpg](http://2.bp.blogspot.com/-dTzLO0RV6oA/VOCOf6I4jKI/AAAAAAAAC-k/4DZEbwA7kaA/s1600/eyechar1111t.page1.jpg) (2015.04.25.)

törttel. Ezek határozzák meg a vízus értékét, az osztandó szám azt a távolságot (méterben) adja meg, ahonnan a leolvasás történik, az osztó pedig azt adja meg, hogy mekkora az a távolság, ahonnan az ábra 5'-es látószög alatt látszik, részletei pedig 1' alatt. Egészséges szem esetén tehát az osztandó és az osztó megegyezik, így 1-et kapunk, ami az éles látás vízusértéke. "Ha az egyén 5m-ről csak azokat a jeleket ismeri fel, melyek 15m-ről adnak 5'-

es látószöget, (mely optimális szem 15m-ről is felismer), akkor látásélesége V=5/15." *[1, 25.]* Ebben a konkrét esetben a látás korrigálására van lehetőség, egy 3 dioptriás lencsére van szükség, így lesz meg az ép látást jelentő 15/15-ös azaz 1-es vízus.

"Szakemberek is gyakran hangoztatják, hogy nincs külön gyermekszemészet: a gyermekszem felnőtt szem kicsiben. Ugyanazok a bajok fordulnak elő, mint felnőttkorban, és általában hasonlóan is kell kezelni. El kell oszlatni ezt a hitet, hiszen a gyermek szemgolyója a születés után évekig dimenzionálisan is más, mint a felnőtté. Az immunrendszer fejletlen, a gyulladások és a sebgyógyulás is másként zajlik gyermekben. A fejlődési rendellenességekkel gondunk megszaporodott nemcsak azért, mert számuk nőtt az utóbbi időben, hanem azért is mert ezek közül némelyeket kezelni, gyógyítani tudunk." *[2, 275.]*

A különböző években írt tanulmányokat összehasonlítva (Herodek Károly (1925), Méhes József (1982), Emperger Anita (1997), Valentin Zsófia (2001)) látjuk, hogy nem minden időszakban ugyan azok voltak a domináns látássérülést okozó szembetegségek. Ahogy eddig is, úgy most is különbséget kell tennünk gyermekek és felnőttek között. Gyermekeknél a 2001-es adatok szerint legtöbbször a retina megbetegedéseivel függ össze, de sok esetben fordulnak elő különböző fénytörési rendellenességgel kapcsolatos kórok, szemgolyó elváltozások, glaucoma<sup>1</sup>, cataracta<sup>2</sup> stb. A felnőttek látássérülését okozó leggyakoribb szembetegségeket hazánkban Németh János professzor munkatársaival (1996-2000) gyűjtötték össze, ez alapján legsűrűbben előforduló vakságot kiváltó betegségek az időskori macula-degeneráció<sup>3</sup>, diabéteszes retinopathia<sup>4</sup>, myopia<sup>5</sup>, glaucoma, cataracta stb. [1]

A látássérülést több szempont alapján vizsgálhatjuk. Tekinthetünk valakit látássérültnek orvosi szempontból, ekkor a súlyosságtól eltekintve mindenkit annak veszünk, akinek az állapota eltér a nromálistól. *[3]* Beszélhetünk ezeken felül szociológiai, pedagógiai, jogi és

<u>.</u>

<sup>1</sup> Glaucoma: zöldhályog

<sup>2</sup> Cataracta: szürkehályog

<sup>3</sup> Időskori macula-degeneráció: retina éles látásért felelős részének megrongálódása, de a periférikus látást nem érinti

<sup>4</sup> Diabéteszes retinopathia: cukorbetegség szövődménye

<sup>5</sup> Myopia: rövidlátás

munkaügyi értelemben vett látássérültekről is. Ahogy több szempont alapján tekinthetünk valakit látássérültnek, úgy több definició is született ennek a fogyatékosságnak a meghatározására. Egyik legismertebb és "legklasszikusabb" megfogalmazása a WHO-nak (World Health Organization) van, melyet 1992-ben alkottak, e szerint "látássérültnek tekinthető az a személy, akinek jobbik szemén maximális korrekcióval mérhető látásélessége az ép látás 30%-a (vízusa: 0,3), vagy ennél kevesebb, illetve látótérszűkülete nem több 20° nál." *[3, 463.]* Egy másik meghatározás szerint, mely a tanuló korban levő gyermekekről szól kimondja, hogy látássérült az a tanuló, akinek a látásteljesítménye két szemmel, korrigáltan sem éri el az ép látás 33%-át (0,33-as vízusa van). Ezen belül 3 kategóriát különböztet meg: A) vakok, még fényérzékelésük sincs, vízusuk: 0; B) aliglátók, fényt és nagy tárgyakat látnak, de síkolvasásra már nem képesek, vízusuk: 0-0,1; C) gyengénlátók, életüket nagy mértékben befolyásolja az állapotuk, vízusuk: 0,1-0,33. *(2. számú rendelet a 2/2005. (III.1.) OM rendelethez)* A 18 éven felüli felnőttekre vonatkozóan látássérültnek tekinthető az, akinek: A) korrekcióval mindkét szeme 0,07 vízusú vagy jobbik szeme 0,1 vízusú ami mellett gyengébbik szeme 0,03-mas vízusa van, vagy egyik szeme 0,125 vízusú míg gyengébbik szemére teljesen vak, avagy B) látótere 20°-nál szűkebb körbe szűkült. *(21/2003. (II.25.) Korm. r.)*

Jelentős az eltérés azok között, akik látássérültként születtek - ők ezzel együtt nevelkedtek és már gyermekkoruk során megtanulták mi alapján tájékozódjanak, hogyan közlekedjenek -, és azok között, akik életük során vesztették el szemük világát. Ezeket az embereket meg kell újra tanítani tájékozódni és közlekedni. Addigi életük során látásukkal nyertek információt a világról, azonban a megváltozott helyzetük miatt meg kell tanulniuk leginkább a hallásukra és a tapintásukra hagyatkozni. Ebben segít a mozgástréning. A mozgástréning legfőbb feladata, hogy az azt végző alany ne csak a tréning elején betanult útvonalakat ismerje, hanem képes legyen új útvonalak megtanulására és használatára is. Az új útvonalak kitalálásának egyik legjobb módja, ha a látássérült személy térképen előre megtervezi azt. Erre a látó emberek számára készült térképek alkalmatlanok, így új, különleges megoldásokkal és találmányokkal kell előállni ennek a hátránynak a kiküszöbölésére és az esélyegyenlőség biztosítására. *[4]*

#### <span id="page-8-0"></span>3. Taktilis térképek

Taktilis térképnek nevezzük azokat a térképeket, amelyek a látássérültek számára is értelmezhető, kitapintható részletekkel rendelkezik az eltérő szintfelületű ábráknak köszönhetően. Az esetek legnagyobb többségében tartalmaznak a Braille íráson felül síkírást is, így a látó emberek számára is megfelelő tájékoztatást nyújtanak. Ezeknek a térképeknek az elkészítése nem egyszerű feladat, rengeteg szempontnak és igénynek kell megfelelni, hogy a végfelhasználó kényelmesen tudja használni az elkészült terméket. Az Észak-Amerikai Braille Hatóság (Braille Authority of North America, BANA) és a Kanadai Braille Hatóság (Canadian Braille Authority, CBA) által közösen kiadott Guidelines and Standards for Tactile Graphics (2010) számos lényeges pontra kitér, amire a taktilis térképek szerkesztése során ügyelni kell. Ezen felül az American Foundation of the Blind által kiadott AFB Press publikációt használtam fel a fejezet megírásához.

#### <span id="page-8-1"></span>3.1. A térkép készítőjéről

A taktilis térképek készítőjének rálátással kell lennie az érintett látássérült személyek tájékozódási és közlekedési módszereire. Az új térképek elkészítésének remek alapját képezik a már elkészült, látók által használt térképek, azonban minden esetben szükséges a terep újbóli bejárása. A látássérült emberek közlekedésében más tereptárgyak képezik a fontos tájékozódási pontokat, ilyen például az, ha egy hivatal bejárata előtt van egy tereptárgy (telefonfülke, tűzcsap stb.). *[5]* Egy nem taktilis, közlekedési térképre általában nem szokás felvinni az ilyen információkat, éppen ezért sokszor a taktilis térkép készítőjének mozgástrénerrel szükséges konzultálni. Ezen túl további speciális, személyre szabott igényekre is szüksége van a látássérült személynek és a mozgástrénernek, amire különös tekintettel kell lenni. *[4]*

#### <span id="page-9-0"></span>3.2. A tervezésről

A tervezésben jelentős különbségek vannak még a térkép céljait illetően is. Ugyanis ahogy a látók számára készített térképeknél úgy a taktilis térképeknél sem mindegy, hogy csak egy szűk környezetről, pár utcányi területről szolgáltat információt, ami viszont annál részletesebb is, így alkalmas a gyalogos közlekedés megtervezésére, vagy egy tágabb területről, ami alkalmas hosszabb busz utak megtervezésére stb. Fontos figyelembe venni azt is, hogy a térkép használója milyen tapasztalatokkal rendelkezik annak olvasásában. *[4]* A látását a közelmúltban elvesztő ember, aki épp csak, hogy megkezdte a közlekedés tanulását a térképekkel, sokkal kevesebb információt lehet ábrázolni, mert neki pusztán a térképi jelek és azok megkeresése a jelmagyarázatban is gondot okozhat, nemhogy még a sűrű jeleknek az elkülönítése és bogarászása. A legfontosabb feltüntetendő tereptárgyak (3.ábra):

|           | <b>Point Features</b>                   |                                         |                               |               |              |
|-----------|-----------------------------------------|-----------------------------------------|-------------------------------|---------------|--------------|
| Modifiers |                                         | Line Features                           |                               | Area Features |              |
|           | general                                 |                                         | <b>Streets</b>                |               |              |
|           | elevation changes                       |                                         | One-Way Street                |               | Parking Lot  |
|           | Intersection Features                   |                                         |                               |               |              |
|           | no traffic control                      |                                         | One-Way Street                |               |              |
| ⊕         | 4-Way traffic control                   |                                         | Water                         |               | Building     |
| ⊖         | One-way control (following center line) |                                         |                               |               |              |
| Φ         | One-way control (following center line) | I                                       | Fence                         |               |              |
|           | Passageway Features                     |                                         |                               |               | Ground       |
| ≫         | General Passageway                      | Railroad                                |                               |               |              |
| ∧         | Underpass or tunnel                     |                                         |                               |               |              |
| ∖≫        | overpass or bridge                      |                                         | Stairs or Ramp<br>in Sidewalk |               | <b>Water</b> |
| Other     |                                         |                                         |                               |               |              |
|           | Challenging feature                     |                                         | Sidewalk                      |               |              |
| ⋇         | Vegetation                              |                                         |                               |               | Park         |
|           | Entrance                                |                                         |                               |               |              |
|           | Entrance with stairs or ramp up         |                                         |                               |               |              |
|           | Entrance with stairs or ramp down       |                                         |                               |               |              |
|           |                                         | 3. ábra Legfontosabb ábrázolandó elemek |                               |               |              |

Forrás: *[17]*

- magasságváltozások
- kereszteződés és annak típusa
- átjárók (általános, aluljáró, felüljáró)
- lépcső
- bejárat (lépcsővel, rámpával, felfelé vagy lefelé)
- utak (egyirányú, kétirányú)
- folyók
- kerítés
- vasúti sinek
- lépcső vagy rámpa a jáárdán
- járda
- épületek
- parkoló, kültér, beltér, vizek, park
- autóbeálló, tömegközlekedési megállók

Természetesen ezek közül nem kell kötelező jelleggel mindet felrakni a térképre, mert akkor megint az a helyzet állna fent, hogy a túlzsúfoltság használhatatlanná teszi a térképet. Ha a térképkészítő úgy gondolja, hogy nem tudja leválogatni a szükséges és szükségtelen dolgokat, újból szükséges a mozgástrénerhez vagy megrendelőhöz fordulni a segítségért. *[6]*

Az áttekintő térképnek esetünkben is nagy hasznát veheti a felhasználó. Ezek általában nem alkalmasak útvonaltervezésre mivel az ábrázolt információ igen kevés. Éppen csak annyi, hogy a főtérkép környékét bemutassa és a térképolvasó tájékozódni tudjon. Komplex, sok információval rendelkező terület esetén pedig erős szűrésre van szükség, mivel a melléktérképen meglehetősen kevés hely szokott rendelkezésre állni. *[6]* A kevés hely problémája a főtérképen is gondot okoz, ugyanis a Braille betűkkel (4.ábra) való megírás mellett síkrajzi megírásra is szükség van, hogy az esetleges segítő is el tudjon igazodni az adott térképen.

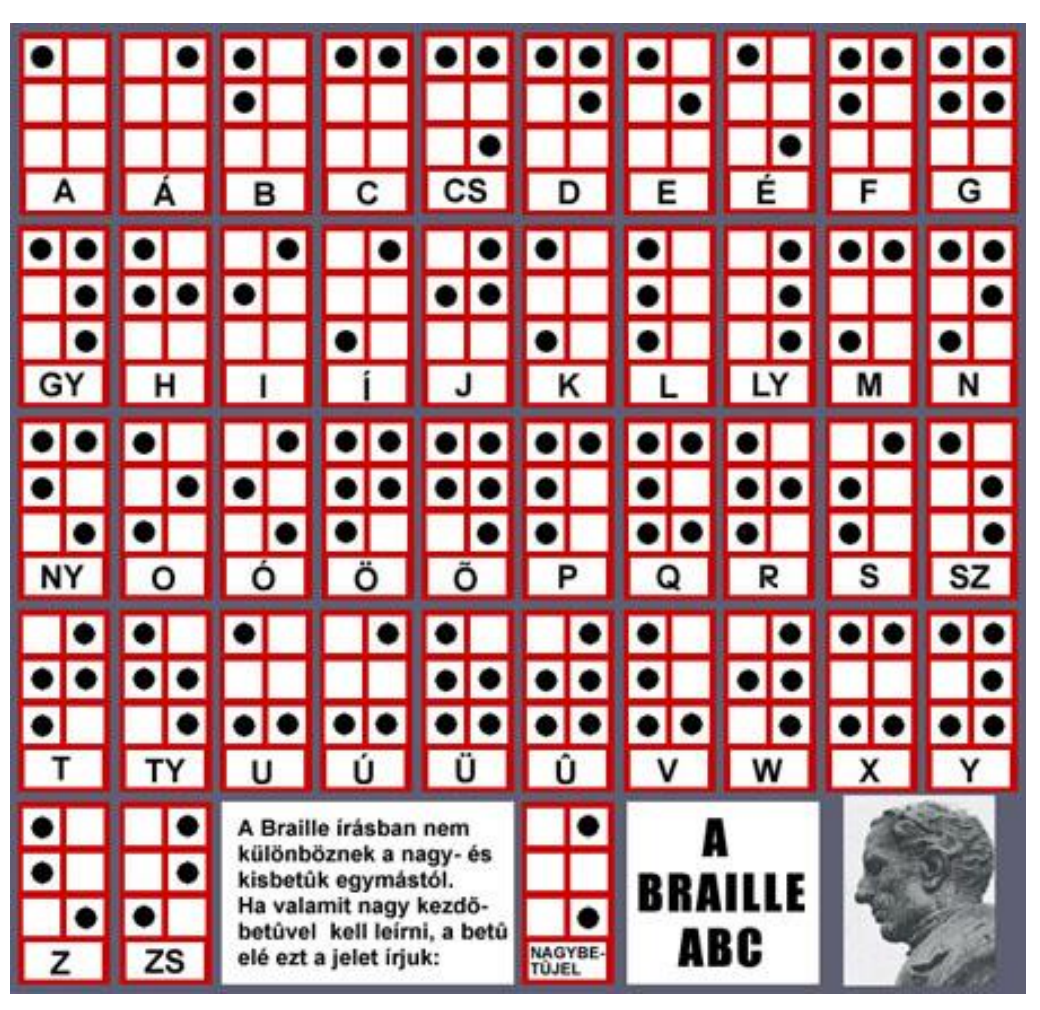

*4. ábra Magyar Braille-abc és Louis Braille, a Braille-írás megalkotója Forrás: [http://www.mvgyosz.hu/images/mvgyosz\\_braille%20abc.jpg](http://www.mvgyosz.hu/images/mvgyosz_braille%20abc.jpg) (2015.04.25.)*

Ezen felül a síkírás nagyméretű kell, hogy legyen, mert a gyengénlátók bár optikai eszközökkel ugyan, de képesek elolvasni őket. *[4]* Színek esetében az erősen kontrasztos színek használata az előnyös, a gyengénlátók közöttük már különbségeket tudnak tenni. *[7]* Azok számára, akik haptikus<sup>6</sup> érzékeléssel olvassák a térképet, a felületeket különböző felületi jelekkel különböztethetik meg. A vizuális és taktilis szimbólumok könnyen értelmezhetőek kell legyenek, legideálisabb esetben jelmagyarázat nélkül is rá lehet jönni mit is jelölnek. Ügyelni kell a szerkesztés során arra, hogy se a feliratok, se a szimbólumok ne kerüljenek közelebb egymáshoz 3 milliméternél. Tapintásos olvasás esetén legalább 3 milliméteres kiemelkedésre van szükség ahhoz, hogy biztosan érzékelhető legyen az adott jel. *[7]* Ezen túl további lehetőséget biztosít a készítő számára, hogy az olvasó különböző mértékű kidomborodásokat is meg tud különböztetni egymástól. Azonban a felmérések

1

<sup>6</sup> Haptikus: bőrérzékelés tapintással

során kiderült, hogy 3 milliméteres szintkülönbségre legalább szükség van ahhoz, hogy biztosan meg tudja állapítani az eltérést. *[6]*

Taktilis térképek esetén nem túl célravezető keretbe foglalni a térképi tartalmat, mert könnyedén megzavarhatja a térkép olvasóját a tapintásos tájékozódásban. Ez azonban a szigettérképek kapcsán jön elő leginkább, az általános közlekedési térképekre nem vonatkozik. *[7]*

A látássérült személyek számára nagyon fontos kiemelni a térképek naprakészen tartását. Ugyanis ha van egy útvonal, amit már begyakorolt például a munkahelye és lakhelye között, ahol hirtelen egyik napról a másikra lett egy útfelújítás miatti útlezárás, nem kis meglepődésre adhat okot. Ilyen esetben alternatív útvonalra van szükség, ami egyáltalán nem biztos, hogy a személynek rendelkezésére áll, ha mégis, akkor is a meglepődés és a bizonytalanság lehet úrrá az emberen, ami felejtéshez és pontatlanságokhoz vezet. És ha ez nem is lenne elég, a látássérültek komoly lelki gondokkal is küzdhetnek fogyatékosságuk elfogadását illetően, így adott esetben nehezükre esik vadidegen járókelőktől segítséget kérni. Ha pedig épp nincs is a közelében senki, az csak még tovább rontja és bonyolítja a helyzetet. Ez a közlekedésnél és a közlekedési taktilis térképeknél jelentősebb, így ezek sűrű ellenőrzésre szorulnak. Sajnos egyelőre a városban kevés helyen találkozni kihelyezett taktilis térképekkel, pedig sokak számára nagy segítség lenne. (5.ábra)

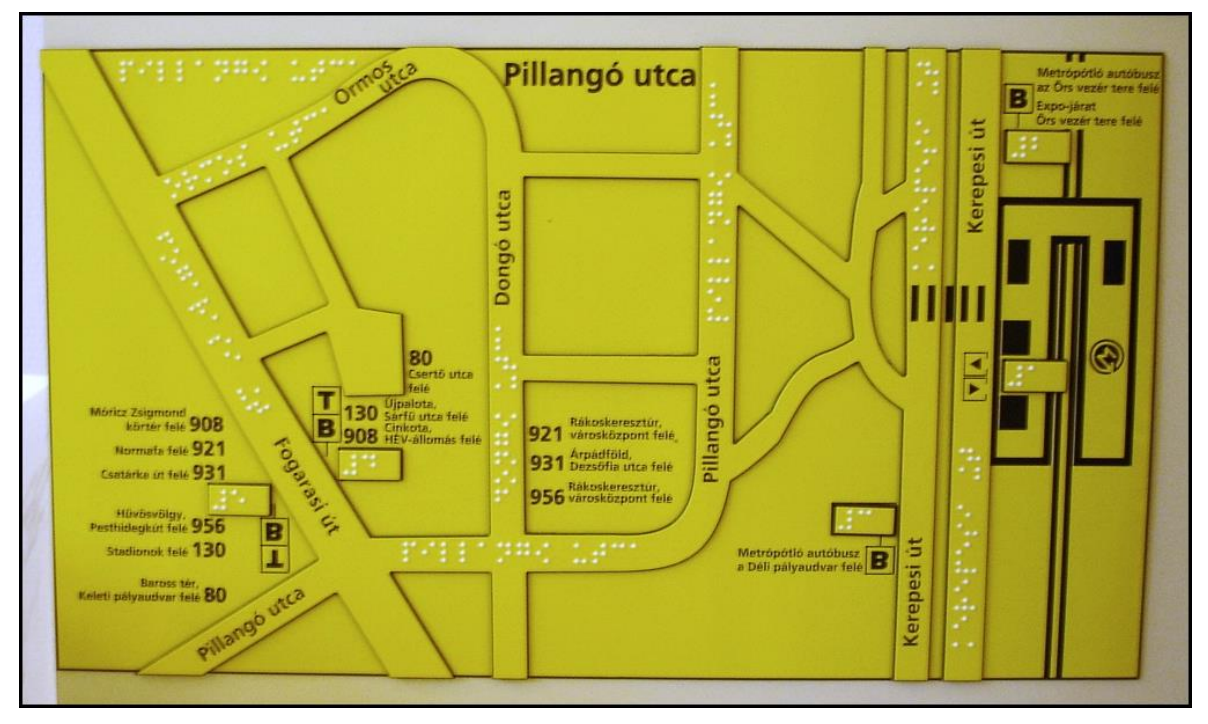

5. ábra Kihelyezett taktilis térkép a Pillangó utcánál Forrás: [http://www.gravoform.hu/sites/default/files/braille\\_informacios\\_tabla\\_BKV4.JPG](http://www.gravoform.hu/sites/default/files/braille_informacios_tabla_BKV4.JPG) (2015.04.25.)

### <span id="page-13-0"></span>3.3. Tájékozódás a térképen

Az alaprajzi taktilis térképeknél, melyek beltéri közlekedést szolgálják, már kevésbé kell tartani ezektől a hirtelen változásoktól. A látássérült személy, általában ha munkahelyén történik valamilyen átalakítás arról értesül és fel tud rá készülni, a hivatalokban pedig a portai szolgálat lehet segítségére az embereknek. Ha rögzített helyre rakjuk az alaprajzi térképet, akkor fel kell tüntetni azt, hogy éppen hol is vagyunk. Erre általában a legegyszerűbb és legészrevehetőbb jelet szokás alkalmazni. Ha az épületben (vagy épületegyüttesben) több ilyen térkép van, akkor célszerű ugyan azt a térképi jelet kiválasztani ennek jelölésére, esetlegesen megjelölni rajta, hol találunk még taktilis alaprajzi térképet.

Közlekedési térképeknél elég csak az északi irányt megjelölni, erre a legjobb egy egyszerű észak felé mutató nyíl, végén egy "É" betűvel. *[5]*

Sok esetben a taktilis térképeken a Braille névrajzi megírás eltérhet a síkrajzi megírástól. Míg általánosságban az utcaneveket például az utca vonalára illesztve szokás megírni, addig a Braille neveket ettől függetlenül általában vízszintesek még akkor is, ha az utcák átlósan vagy függőlegesen futnak. Csak ha már nagyon nincs hely és nagyon indokolt, akkor szokás az utca vonalára illeszteni a Braille betűs megírást.*[5]* Ez leginkább akkor fordulhat elő, ha sűrűn, egymással párhuzamos utcák követik egymást. Ebben az esetben, ha személyre szabott a térkép, nagyban növelheti a térkép olvasásának kényelmét, ha tudjuk, hogy a felhasználó jobb vagy balkezes. *[4]* Amennyiben a névrajzra nincs elég hely továbbra sem, úgy rövidítések használata javasolt, amit a jelmagyarázatban oldhatunk fel. Azok, akik gyermekként speciális iskolába jártak (Vakok Óvodája, Általános Iskolája, Speciális Szakiskolája, Egységes Gyógypedagógiai Módszertani Intézménye, Kollégiuma és Gyermekotthona vagy Gyengénlátók Általános Iskolája, Egységes Gyógypedagógiai Módszertani Intézménye és Kollégiuma), már a földrajz órákon megtanultál, hogy például az egyes országok neveire milyen rövidítést használnak.

Taktilis térképek szerkesztése során a készítőnek meg van az a szabadsága, hogy ha például egy utca vagy tér a térképnek túlságosan a szélére kerülne, aminek az ábrázolhatósága látja kárát - viszont fontos, hogy fel legyen tüntetve - akkor kis mértékben, de el lehet tolni. Ennek az eltolásnak a során a névrajznak is fel kell kerülnie. *[5]*

#### <span id="page-14-0"></span>3.4. Méret és méretarány

Az egy lapból álló térképek általános nagysága 28x43cm. Az ennél nagyobbra való tervezés is lehetséges, de akkor érdemes összecsukhatóra vagy egymás mellé illeszthető térképlapokat készíteni. Az összecsukható térképeknél figyelni kell, hogy a hajtások mentén ne legyenek határok, utak vagy egyéb vizuális vagy taktilis információ. Ez esetben, ha a térképolvasás a kiterített térképen történik, a hajtások nem lesznek zavaróak és félrevezetőek. A legkisebb, azonban még jól használható térképlap méret a 21x28cm. Ezen a méreten kül- és beltér is még kényelmesen ábrázolható. Ha kisebb lenne, túl kevés információ lenne felhelyezhető. Ez és az ennél nagyobb, de összecsukható hordozható térképeknek tartósnak és időjárást állónak kell lenniük, méretük pedig kényelmes tárolást kell biztosítson hátizsákban vagy táskában. *[5]*

Az összecsukhatóság esetünkben általában a füzetszerű jelleget jelenti, amit célszerű vízlepergetős borításba kötni, így az időjárás viszontagságainak is jobban ellenáll, és megvédi a sima papírt a sérülésektől. A sima papírra történő Braille nyomtatás hátránya, hogy igénybevétel során a lyukasztás ellaposodik, az élettartamuk így nem túl hosszú. Ezen felül lehet még taktilis térképet különféle műanyagokból létrehozni, ezek már sokkal tartósabbak és ellenállóbbak, és ugyan úgy fűzhetők füzet jellegűre.

A fizikailag és méretarányilag is nagyobb, kihelyezett alaprajzi taktilis térképek papírból készítése nem szerencsés így nem is szokás gyártani, azonban kiválóan elkészíthetők különféle műanyagokból, plexiből vagy akár üvegből is. Ennek megfelelően, ha esetleg szabad ég alá lenne helyezve, akkor is megmaradna az eredeti állapota.

A látássérültek számára a méretarány megadásának leghasznosabb módja a mértékléc. Természetesen a mértékléc a síkírás mellett Braille megírást is kell tartalmazzon. Nem szükséges viszont, hogy a térkép egészére vonatkozóan következetes legyen a méretarány, kisebb torzítások lehetségesek, a látássérültek számára fontosabb információ az, hogy a tájékozódást biztosító tereptárgyak milyen sorrendben következnek egymás után. *[6]*

A méretarány megválasztását a térkép célja is befolyásolja, amire ismét megfelel a 3.2. pont elején említett gyalogos- és buszút tervezős példa. (6.ábra)

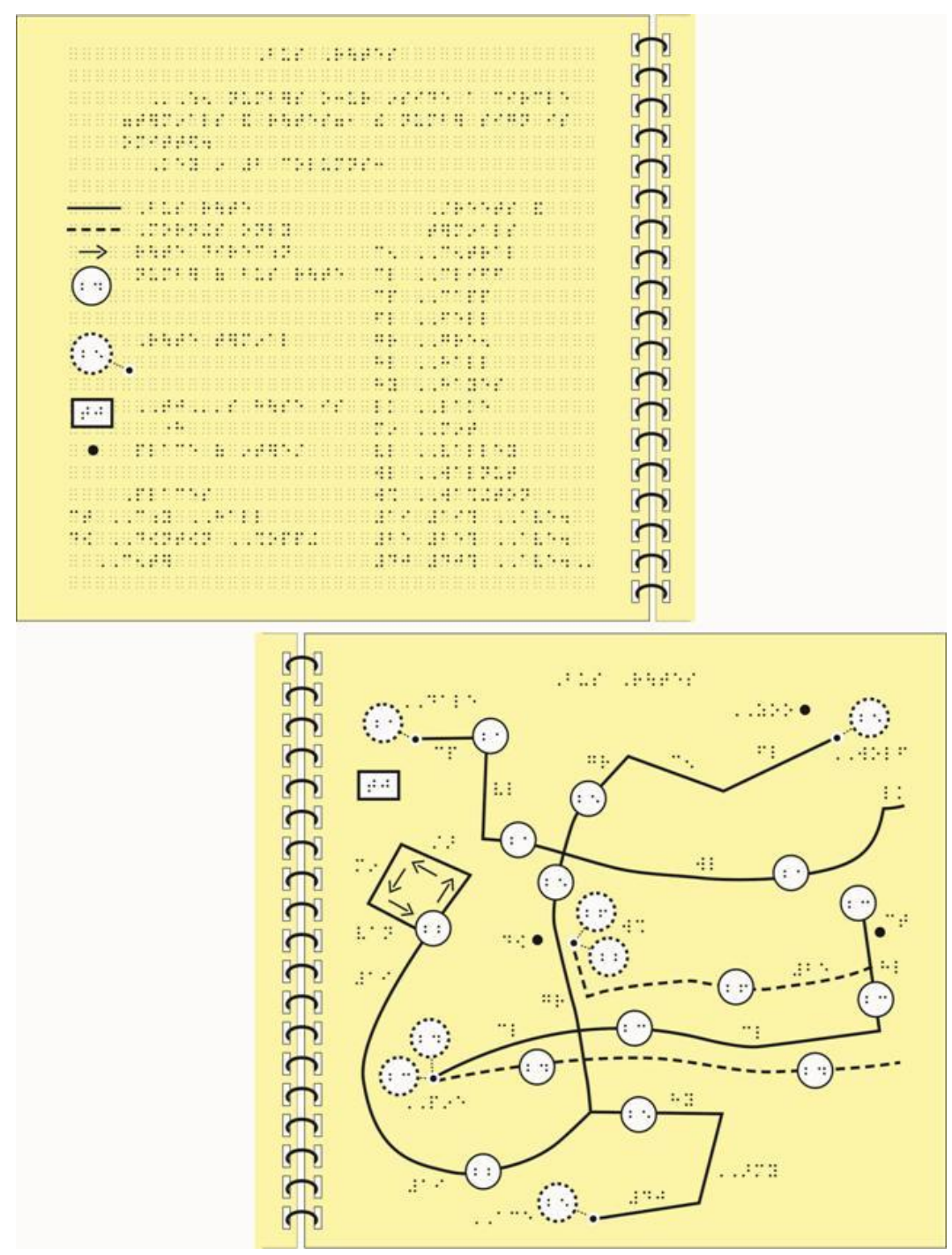

*6. ábra Buszútvonalak tervezésére alkalmas jemagyarázat és térkép Forrás: <http://www.brailleauthority.org/tg/web-manual/images/u7-12bus-routes2.jpg> (2015.04.25.)*

Azok, akik a közlekedést még csak éppen tanulják, nagy méretarányú térképre szorulnak, ahol minden tereptárgy külön Braille megírással szerepel, hiszen egy bonyolultabb kereszteződés megértése és memorizálása még a tapasztaltabbak számára is kihívást jelenthet. *[4]* Éppen ezért a tanulók számára találtak ki olyan csomagokat, amik segítségével gyorsan össze lehet állítani egy-egy ilyen bonyolultabb kereszteződés sematikus ábráját. *[5]* Ilyen például:

- Picture Maker: Wheatley Tactile Diagramming Kit (7.ábra)
- Chang Tactual Diagram Kit
- Intersections: the Cook Tactile Orientation and Mobility Kit

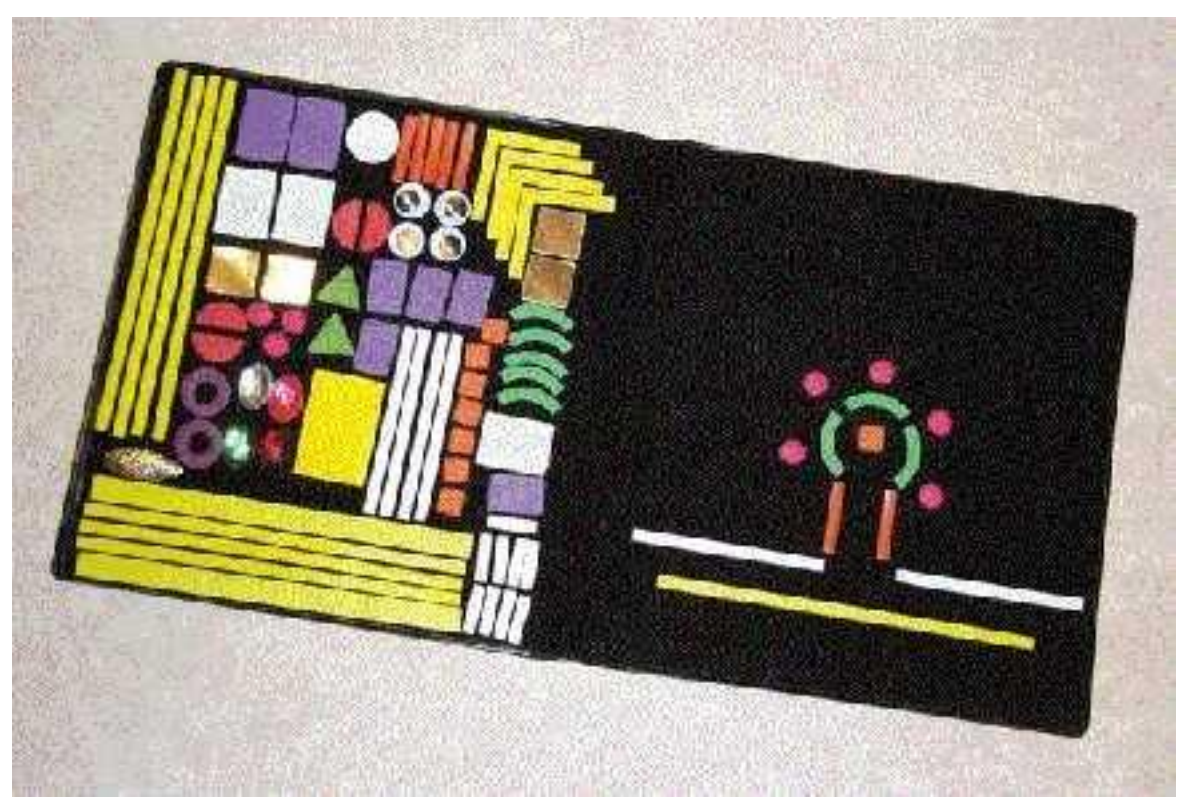

7. ábra Picture Maker: Wheatley Tactile Diagramming Kit Forrás: [http://www.pathstoliteracy.org/sites/pathstoliteracy.perkinsdev1.org/files/uploaded](http://www.pathstoliteracy.org/sites/pathstoliteracy.perkinsdev1.org/files/uploaded-files/picture_maker_sm.jpg)[files/picture\\_maker\\_sm.jpg](http://www.pathstoliteracy.org/sites/pathstoliteracy.perkinsdev1.org/files/uploaded-files/picture_maker_sm.jpg) (2015.04.26)

#### <span id="page-18-0"></span>4. Látássérülteket segítő eszközök

A látássérülteket a közlekedésben és tájékozódásban számos egyéb eszköz tudja segíteni. Ennek egyik zászlóshajója, aminek fejlesztésén leginkább dolgoznak az audio-taktilis térképek készítésének módja, tökéletesítése.

#### <span id="page-18-1"></span>4.1. Az audio-taktilis térképek

Az audio-taktilis térképek rohamos fejlődése az 1990-es években indult meg, amint ezt a technológiai fejlettség lehetővé tette. A működése rendkívül egyszerű. Szükség van egy számítógépre, amibe csatlakoztatni tudjuk az érintő kijelzős eszközünket. A számítógépről Braille grafika nyomtatására képes nyomtatóval nyomtatunk egy Braille térképet, amelyet az érintő kijelzőre helyezünk. A részletes működésre még a későbbiekben kitérek.

#### <span id="page-18-2"></span>4.1.1.Az SVG formátum

Az audio-taktilis térkép elengedhetetlen része a Braille grafikát nyomtatni képes nyomtatóval készített Braille térkép. Ennek az elkészítésére több számítógépes programmal is lehetőségünk van, pl.: CorelDraw, Macromedia Freehand, SVGMapMaker. A legtöbbször azonban Adobe Illustrator-t használunk a raszteres alaptérképek vektorizálásához, majd JavaScriptben hozzárendeljük az egyes pontokhoz a haptikus effekteket. Ha ezzel elkészültünk, exportálhatjuk a térképet SVG formátumba, amihez aztán közvetlenül adjuk hozzá a hangeffekteket. A másik lehetőség, ha a kiindulási térképünk eleve vektoros állományú, ekkor egyből exportálhatunk SVG-be és folytathatjuk a munkát úgy, mint az előző esetben. *[8]*

A hangeffektek hozzárendelése az SVG-hez azért lehetséges, mert ez egy XML (Extensible Markup Language) típusú formátum, aminek segítségével koordinátákhoz tudjuk hozzárendelni a kívánt audio hatást. Így ha az érintő kijelzős eszközre helyezett taktilis térképnek egy bizonyos pontját érintjük meg, azt a hangot fogjuk hallani, amit szeretnénk.

Azonban ehhez szükséges a számítógépre telepíteni valamilyen Text-to-Speech, vagy egyéb képernyő olvasó (screen reader) programot. *[8]*

Szerencsére a Internetről már számtalan honlapról tölthetünk le SVG formátumú térképeket (8.ábra). Használatára két érintő kijelzős eszközön van lehetőségünk, a TTT és az IVEO technológián keresztül.

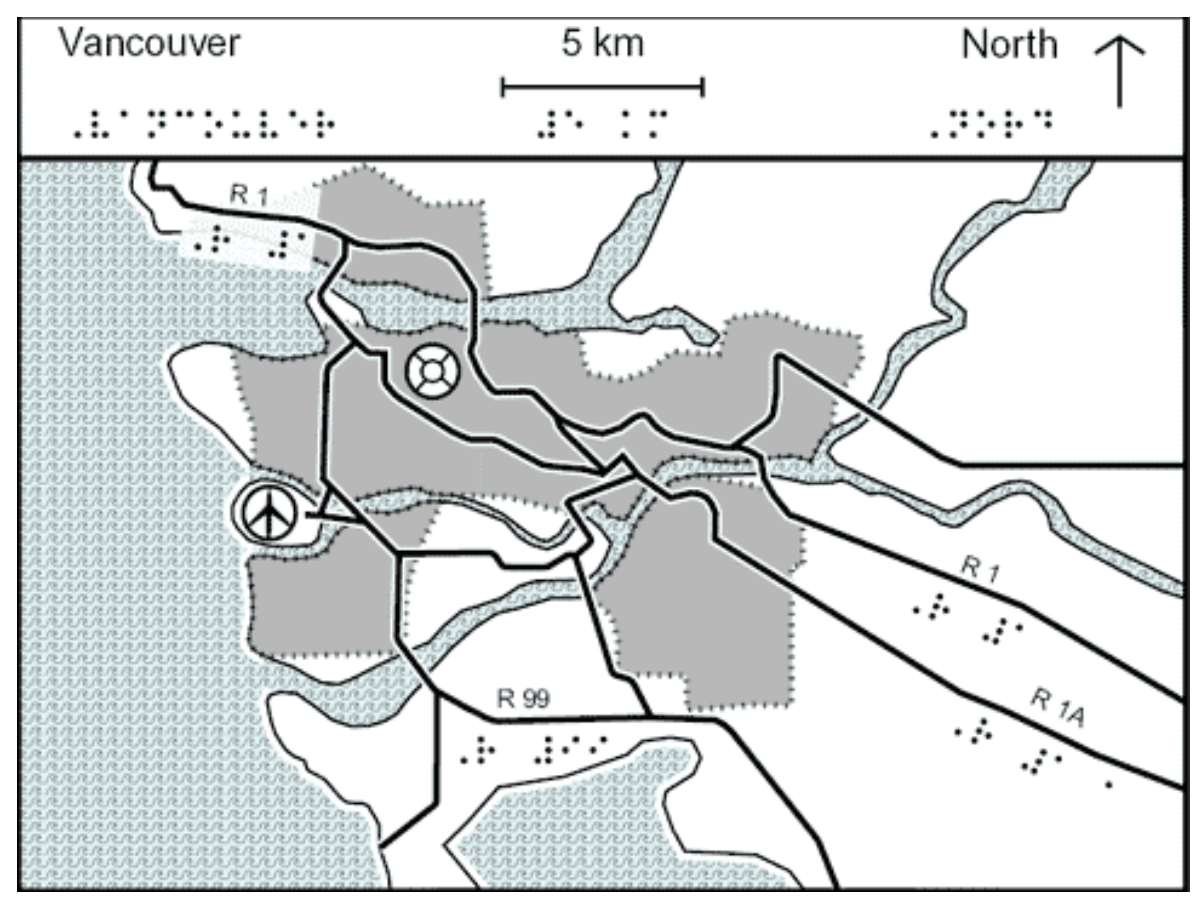

8. ábra Vancouver SVG formátumú, kis méretarányú taktilis térképe Forrás: *[8]*

#### <span id="page-19-0"></span>4.1.2.TTT

A TTT, vagyis a Talking Tactile Tablet elődje volt az 1980-as évek végén Dr. Don Parkes által a University of New South Wales-en kifejlesztett NOMAD, ami 1989-re került a kereskedelembe. Számítógéphez csatlakoztatva különböző grafikák, képek, térképek stb. voltak taktilisen megtekinthetők, bizonyos pontokon megérintve az eszköz "megszólalt", és különböző leírások voltak adhatók a pontokhoz. *[9]* A NOMAD használatát és ezáltal elterjedését gátolta, hogy az érintő kijelzős eszközök még kevésbé voltak fejlettek, körülményes volt létrehozni a képet és létrehozni a hangeffekteket, különösen pedig hozzárendelni a taktilis grafika egy-egy pontjához. Mindezen felül pedig a géppel kimondattott szövegek nem voltak igazán tiszták, és az ember által felolvasott és rögzített szövegek sem voltak túlságosan felhasználó-barátok. *[10]*

A Touch Graphics nevű céget 1997-ben alapították és a NOMAD alapelveit próbálta továbbfejleszteni. A Baruch College's Computer Center for Visually Impaired People-lel együttműködve sikeresen pályáztak a US Department of Education and the National Science Foundation által kiírt kutatási és fejlesztési Small Business Innovation Research pályázatokon. Ezeknek a nyertes pályázatoknak lett az eredménye a Talking Tactile Tablet (TTT).*[9]*

Mivel a taktilis térképünknek ha nem is minden, de sok pontjához van hangeffekt rendelve, ezért nem szabad a térképnek elmozdulnia. Szerencsére erre a gyártók külön figyelmet fordítottak, így ez a használat során nem okoz kényelmetlenséget. Minden egyes lapra 3 kalibráló pont is kerül, ami a réteg 3 sarkában van. Ez biztosítja, hogy a számítógép a megfelelő pontokhoz a megfelelő hangokat rendelje. A lap tetején 3 függőleges vonal egymáshoz vizonyított elhelyezkedése biztosítja az egyediséget minden egyes lap számára. Ezt használat előtt számítógép segítségével tudjuk leellenőrizni, így megelőzve a már meglévő lapok összekeverését. *[9]*

A Touch Graphics cég még az induláskor kiadott 3 csomagot ehhez az eszközhöz. Az egyik, a The Match Game, nevéből is jól látszik, hogy ez egy szórakoztatásra alkalmas játékcsomag. A Pre-Calculus egy matematikai csomag, célja, hogy a használókat a matematika tanulásában segítse. A harmadik pedig a Talking Tactile Atlas of World Maps, ezzel különféle térképekkel ismerkedhet meg a felhasználó.

2003-ban Dr. Joshua A. Miele hozott új lendületet a témában a TMAP (Tactile Map Automated Production) Poject-tel (The Smith-Kettlewell Eye Research Institute, San Francisco, USA), célja az volt, hogy létrehozzon egy Internetes adatbázist, ahonnan az egész Amerikai Egyesült Államok tapintható utcatérképe letölthető lenne. 2005-re a Touch Graphics céggel együttműködve el is készültek Talking Tactile Tablet-re. (9.ábra)

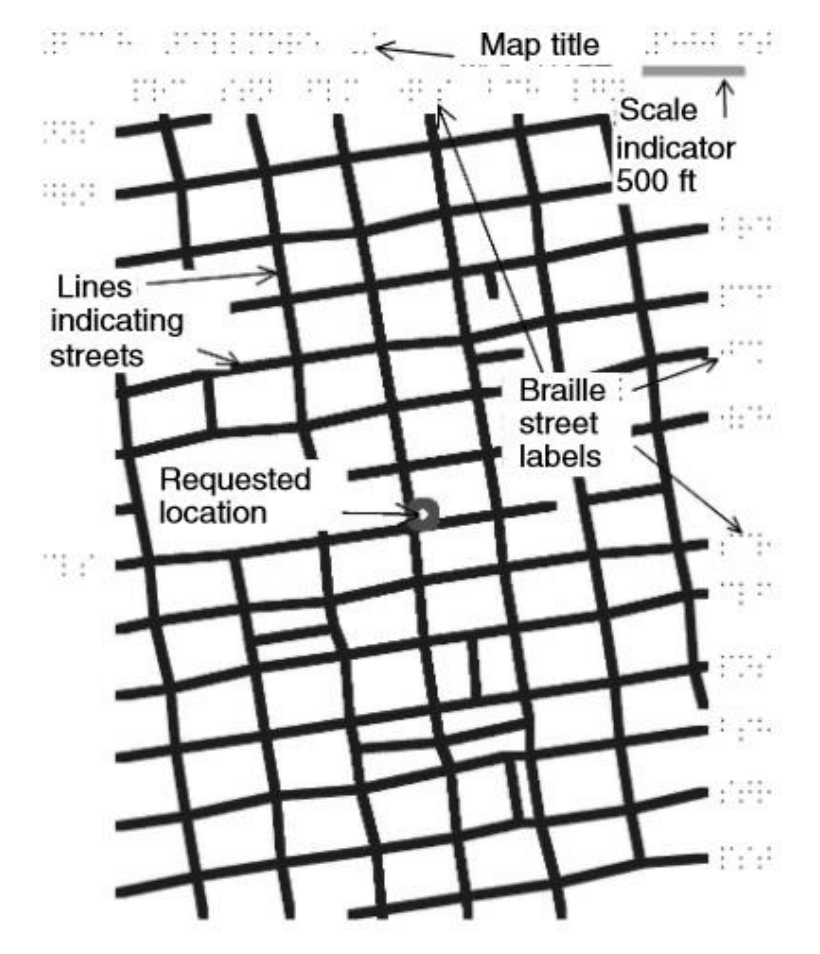

9.ábra TMAP-es utcatérkép a kért pont környékéről, térkép címével, mértékléccel, utcanevekkel és utcákat jelölő vonalas elemekkel Forrás: *[14]*

Természetesen SVG formátumban. Ezzel a formátummal és az általuk kiadott TMAP Reader térképnézegetőn belüli TMAP Enhancer segítségével a már letöltött fájlt tudják a felhasználók módosítani, a gyengénlátók a színeket kontrasztosabbra tudják állítani, felesleges információkat le tudnak venni vagy esetleg újakat tudnak elhelyezni. *[11]* A formátum és az egész rendszer nagy előnye, hogy akinek van otthon saját Braille grafikát nyomtatni képes nyomtatója az a térképfájl és a hozzá tartozó autómatikusan elkészülő jelkulcs letöltése után egyből ki is tudják nyomtatni. Ha azonban nincs saját erre alkalmas

nyomtatója probléma, ugyanis a Touch Graphics szerződésben áll a San Fransisco Lighthouse-zal, akik kinyomtatják és postán elküldik a taktilis térképeket.

Az így elkészült térképek nem, vagy csak nagyon kevés Braille névrajzot tartalmaznak, ennek megfelelően rengeteg hely szabadul fel, így lehetőséget adva egyéni igények apróbb részleteinek ábrázolására is.

#### <span id="page-22-0"></span>4.1.3. IVEO

Az IVEO Viewer is egy látássérültek számára feltalált eszköz, ennek gyártója az IVEO Plus Inc. Kiadtak egy IVEO Creator nevű programot, aminek segítségével SVG fájlokat lehet szerkeszteni, így audio-taktilis térképek létrehozására is alkalams. *[12]* Az IVEO Creator grafikus felhasználói felülete (graphical user interface, GUI) lehetővé teszi a rajzolást és az annotációk hozzáadását. Talán legnagyobb erőssége az a Creatornak, hogy szinte bármilyen formátumú fájlt tudunk bele importálni.*[13]* Az SVG fájl tartalmaz egy digitális vízjelet, amit érzékelve audio-taktilis grafikaként fogja fel a tartalmat az IVEO Viewer és meg tudja szólaltatni.*[16]*

#### <span id="page-22-1"></span>4.2. Okostelefonok és alkalmazások

Kétségtelen, hogy manapság mindennapjainkba egyre jobban beférkőzik az informatika. Ennek oka az, hogy újabb és újabb találmányok és eszközök kerülnek a piacra, amik életünk megkönnyítését és egyszerűbbé tételét hivatottak szolgálni. A különféle informatikai eszközök közül is leginkább az okostelefonok térhódítása a legszembeötlőbb. Csak, hogy egy példát kiragadjak a sok közül, az amerikai Apple Inc. 2012 első két negyedévében 72,1 millió darab okostelefont adott el világszerte.*[18]* 2015 első két negyedévében viszont már 135,6 milliót adtak el, tehát 3 év alatt majdnem megduplázták az eladásokat. *[19]* Ez csak egy gyártónak az adatai, de hasonló tendenciákat követnek az LG, Samsung, Huawei, Lenovo, Xiaomi stb.

Az okostelefonokat több szempont alapján csoportosíthatjuk. Számunkra legkedvezőbb az operációs rendszer alapján való csoportosítás. Több fajta operációs rendszer létezik, azonban kettő ezek közül kimagaslik. Az egyik az Android OS, aminek 2005-ben az Android Inc. kezdte, majd a céget felvásárolva a Google Inc. folytatta a fejlesztését. Ezt az operációs rendszert használják ma a legtöbben világszerte, 2012 negyedik negyedévében az okostelefonok 70,1%-án ez az operációs rendszer futott. A második helyen a már említett Apple Inc. saját fejlesztésű operációs rendszere áll, az iOS. Ezt ugyan ebben az időszakban az okostelefon tulajdonosok 21%-a használta, míg a maradék 8,9%-on a többi operációs rendszer osztozott. *[20]*

#### <span id="page-23-0"></span>4.2.1. Android

Habár a leggyakrabban használt operációs rendszer az Android, erre van kevesebb látássérülteket segítő alkalmazás. Sajnálatos módon a legtöbb ilyen alkalmazás fejlesztése a nyugati országokban zajlik, így nem tud már a tesztelések során elterjedni egy-egy alkalmazás híre, így a mindennapi használatba is csak később kerülnek.

#### Nearby Explorer

Ez az alkalmazás 2011-ben készült el először, azonban azóta számos frissítést készítettek hozzá (2015. április 2.-i a legújabb). A fejlesztést kisebb-nagyobb szünetek hátráltatták, ezért még mindig csak az Amerikai Egyesült Államokban és Kanadában lehet használni, de már dolgoznak az Európára való kiterjesztésen. Hatalmas előnye, hogy nem szükséges Internetes, csak GPS-es kapcsolat, az alaptérkép be van építve az alkalmazásba. Ezen felül több mint 30 nagyváros összes tömegközlekedési megállóját ismeri és tartalmaz minden információt vele kapcsolatban (járatszámok, érkezés, menetidő a kiválasztott állomásig stb.). Tartalmaz egy beépített iránytűt is, aminek segítségével a saját irányunkat tudjuk meghatározni, illetve fél mérföldön belüli utcák, megállók stb. irányát is lekérhetjük. Az alkalmazás kérésünkre 300 yardon belül kilistázza a tömegközlekedési megállókat a hozzájuk tartozó információkkal, valamint megmondja hogy milyen távolságban és irányban találjuk azt. A legújabb frissítéssel olyan fontos dolgokon javítottak mint például a lezárt képernyőnél történő energiafogyasztás, beállítható, hogy mennyi idő múlva aludjon el a képernyő ha éppen nem használjuk aktívan vagy például, hogy az irányokat az óra számlapjához képest is meg tudja adni az alkalmazás. (10. ábra)

| $\bullet$ $\Box$ $\alpha$ $\Box$<br>1:13                                                                |                              |  |  |  |  |  |
|----------------------------------------------------------------------------------------------------|------------------------------|--|--|--|--|--|
| Online Search Results 175 yards                                                                         |                              |  |  |  |  |  |
| Search:                                                                                                 |                              |  |  |  |  |  |
|                                                                                                    |                              |  |  |  |  |  |
| <b>Search Nearby Places</b>                                                                             | <b>Search Nearby Streets</b> |  |  |  |  |  |
| Search City, State Code                                                                                 |                              |  |  |  |  |  |
| powered by Google                                                                                       |                              |  |  |  |  |  |
| <b>Texas Gas Transmission</b>                                                                           |                              |  |  |  |  |  |
| Place, 16 yards north, 650 State Street, Louisville                                                     |                              |  |  |  |  |  |
| Murray & Associates Contracting, Inc.<br>Place, 145 yards west, 213 Pope Street, Louisville             |                              |  |  |  |  |  |
| American Printing House For The Blind<br>Place, 152 yards south west, 1839 Frankfort Avenue, Louisville |                              |  |  |  |  |  |
| <b>Barr Library</b>                                                                                     |                              |  |  |  |  |  |
| Place, 152 yards south west, 1839 Frankfort Avenue, Louisville                                          |                              |  |  |  |  |  |
| LouisvilleShortSaleExpert.com<br>Place, 155 yards south west, 1815 Frankfort Avenue, Louisville         |                              |  |  |  |  |  |
| Frankfort @ State<br>Place, 156 yards south west, United States                                         |                              |  |  |  |  |  |
| <b>United Crescent Hill Ministry</b><br>Place, 176 yards south west, 150 State Street, Louisville       |                              |  |  |  |  |  |
| Affordable Energy Corporation<br>Place, 176 yards south west, 150 State Street, Louisville              |                              |  |  |  |  |  |
| Kentucky School For the Blind<br>Place, 180 yards south, 1867 Frankfort Avenue, Louisville              |                              |  |  |  |  |  |
| Frankfort @ State<br>Place, 180 yards south west, United States                                         |                              |  |  |  |  |  |
| We Buy Houses Cash LLC<br>Place, 182 yards south west, 1815 Frankfort Avenue, Louisville                |                              |  |  |  |  |  |
| <b>Uzoma Studio Gallery</b><br>Place, 187 yards south west, 1813 Frankfort Avenue, Louisville           |                              |  |  |  |  |  |
| J Leslie Advertising Inc                                                                                |                              |  |  |  |  |  |
|                                                                                                    |                              |  |  |  |  |  |
|                                                                                                    |                              |  |  |  |  |  |

10. ábra Nearby Explorer a közelben lévő helyek távolságát és irányát is megadja Forrás: http://tech.aph.org/ne\_image/Search.png

#### GeorgiePhone

A GeorgiePhone egy olyan programcsomag amely csak látássérültek számára készült segítőprogramokat tartalmaz, összesen eddig 21-et. Természetesen közlekedést segítő alkalmazás is van köztük.

Az egyik közülük a Georgie Taxis, aminek működtetéséhez Internet és GPS is kell. A GPS segítségével a *Where Am I* gomb használata után meghatározza a telefon a helyzetünket, majd mobilinternet segítségével összegyűjti az adott településen levő taxitársaságok telefonszámait. Sajnos ez az alkalmazás sem működik még Magyarországon, csak az Egyesült Királyságban. (11. ábra)

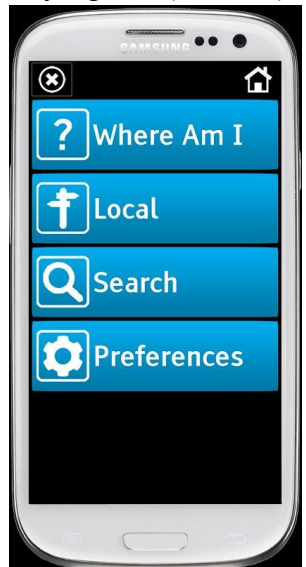

11. ábra Georgie Taxis a közeli taxitársaságokat és elérhetőségeiket adja meg Forrás: [http://fs01.androidpit.info/a/74/07/georgie](http://fs01.androidpit.info/a/74/07/georgie-taxis-74070f-h900.jpg)[taxis-74070f-h900.jpg](http://fs01.androidpit.info/a/74/07/georgie-taxis-74070f-h900.jpg) (2015.05.02.)

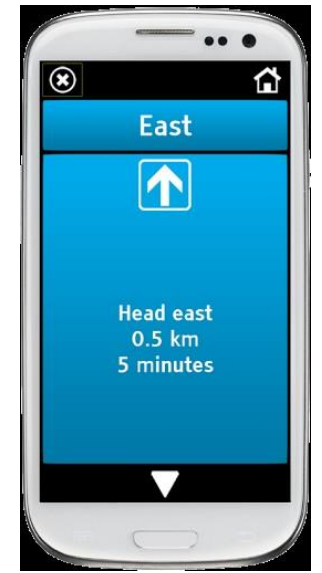

12. ábra Georgie Places a képen látható módon irányít út közben Forrás: [http://cdn8.staztic.com/app/a/4105/4105566/ge](http://cdn8.staztic.com/app/a/4105/4105566/georgie-places-16-3-s-307x512.jpg) [orgie-places-16-3-s-307x512.jpg](http://cdn8.staztic.com/app/a/4105/4105566/georgie-places-16-3-s-307x512.jpg) (2015.05.02.)

A Georgie Places alkalmazással és GPS segítségével a *Where Am I* gombot megérintve a telefon végig tudja követni hogy merre járunk, a beépített Talking Compass segítségével pedig irányok megadására is képes. Fő célja a programnak, hogy utunk során audio információt ad arról, hogy a körülöttünk levő helyiségek milyen irányban és távolságban vannak, valamint oda is vezettethetjük magunkat ha egy távolabbi pontot választunk ki. Ennek az alkalmazásnak a használatához nem szükséges Internet kapcsolat, azonban csak annyit tud, hogy irány és távolság megadásával vezet el az uticélunkhoz. (12. ábra) Az Assistance gomb koppintásával lehetőség van arra, hogy segítséget kérjünk egy előre megadott ismerőstől, akinek a Google Maps térképén megjelenik a pozíciónk.

A Georgie Near Me hasonlóan működik a Georgie Places-hez, azonban itt szükséges az Internet kapcsolat, ugyanis ez már konkrétabb helyiségekről tájékoztat és képes odavezetni minket, ATM-ektől kezdve a korházakon és templomokon át a kocsmákig mindenhez. Az egyes helyiségek kategóriákba vannak rendezve, ezáltal tudjuk szűkíteni a keresést egy bizonyos dologra. (13. ábra)

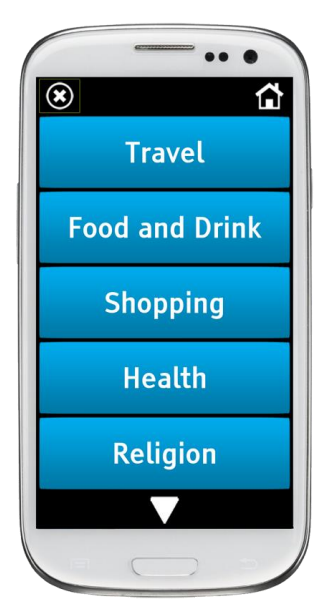

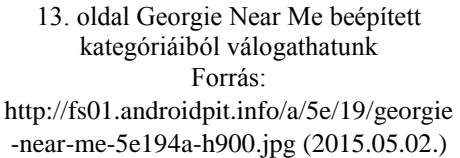

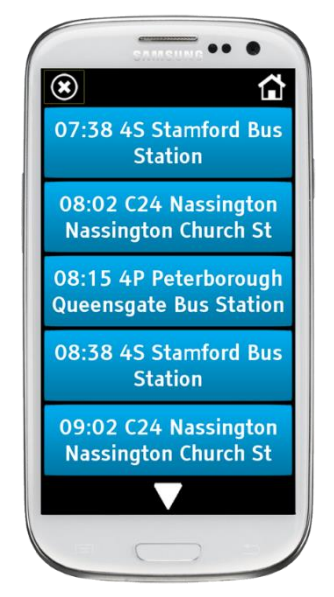

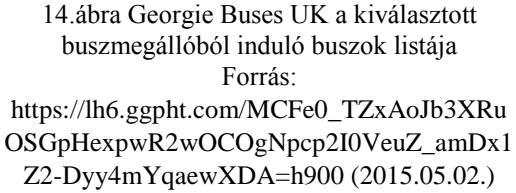

Nagyon hasznos program a Georgie Buses UK, azonban ez is csak az Egyesült Királyságban használható, Internet és GPS kapcsolattal. Miután a GPS meghatározta a helyzetünket és irányunkat, Internetről letölti a program a közeli megállókat (legközelebbivel kezdve), majd ha kiválasztottuk melyik megálló kell nekünk, letölti az egyes érkező járatok adatait (legkorábbival kezdve) (14. ábra). Ha ezzel is megvagyunk dupla koppintás után elvezet minket a megállóba lépésről lépésre. A program követ minket a járatra felszállás után is, és bemondja a következő megálló nevét, így a felhasználó teljesen önállóan, mindenféle segítségkérés nélkül tud közlekedni.

A Georgie Direction (15.ábra) az egész világon használható megfelelő Internet és GPS kapcsolattal. Első dolgunk, hogy kiválasszuk, gyalogosan, kerékpárral vagy gépjárművel akarunk közlekedni. Az alkalmazásban el lehet menteni a gyakrabban használt vagy kedvenc útvonalakat is.

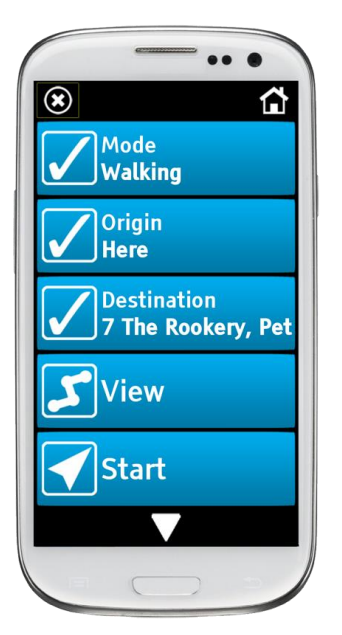

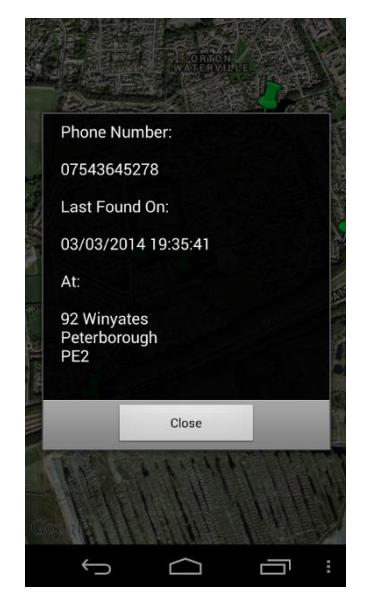

15.ábra Georgie Direction Menü (Közlekedési mód, Kiindulási pont, Célállomás, Áttekintés, Navigáció indítása) Forrás: https://lh6.ggpht.com/cn5G\_lPfvXuWOaoQd\_PHdytnaPQ Kuu24KprYbXi\_MkruVPigKvXlUldkIH5CIjXiO0I=h900 (2015.05.02.)

16.ábra Georgie Finder Megmutatja az utolsó tartózkodás idejét és helyét Forrás: [https://lh5.ggpht.com/wkpgf-](https://lh5.ggpht.com/wkpgf-LyA_P4qdw2HUevM95tl3mrj6Y1MpsWnQPrIIp42EMo-3cWlQI_QuXYtY2b25w=h900)[LyA\\_P4qdw2HUevM95tl3mrj6Y1MpsWnQPrIIp4](https://lh5.ggpht.com/wkpgf-LyA_P4qdw2HUevM95tl3mrj6Y1MpsWnQPrIIp42EMo-3cWlQI_QuXYtY2b25w=h900) [2EMo-3cWlQI\\_QuXYtY2b25w=h900](https://lh5.ggpht.com/wkpgf-LyA_P4qdw2HUevM95tl3mrj6Y1MpsWnQPrIIp42EMo-3cWlQI_QuXYtY2b25w=h900) (2015.05.02.)

A Georgie Finder (16.ábra) segítségével a közeli barátok, rokonok, munkatársak vagy más emberek akiknek megadjuk az elérhetőségünket és szintén telepítve van a Finder, ha be van kapcsolva a telefonjuk látják, hogy hol vagyunk. Ez látássérültek, de különösen a kezdő, még bizonytalankodó közlekedők számára előnyös.

#### Blind Navigator

Bár újabb frissítést már egy ideje nem adtak ki hozzá, a Blind Navigator a világon bárhol jól használható alkalmazás. A 8 részből álló programnak igen hasznos funkciói vannak, például diktálás útján meg tudja írni az üzeneteinket vagy szintén diktálással működő számológép is van benne. Azonban számunkra most sokkal fontosabb az, hogy ugyancsak diktálással működő GPS-es navigáció van benne, csak be kell mondani a telefonnak a célállomást (utca, házszám pontosság) és lépésről lépésre odavezet bennünket. (17.ábra)

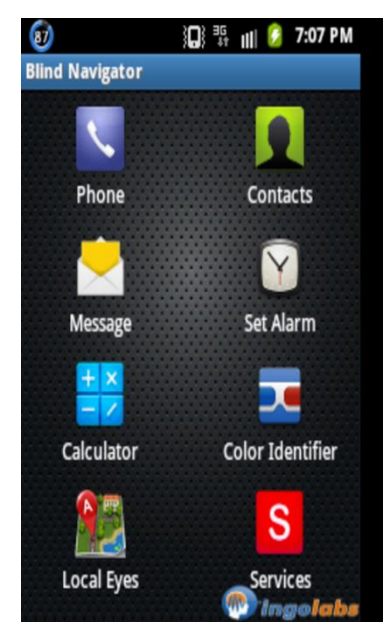

17. ábra Blind Navigator menüje, a GPS-es navigáció a Local Eyes-zal lehetséges Forrás[: https://lh3.ggpht.com/--bCirZEAyvj9eEaqVCq5B-](https://lh3.ggpht.com/--bCirZEAyvj9eEaqVCq5B-BG5pEymqyi3MMnskdCo8lOmTh_iPaMJgJRwNSUs7gM1PK=h900)[BG5pEymqyi3MMnskdCo8lOmTh\\_iPaMJgJRwNSUs7gM1](https://lh3.ggpht.com/--bCirZEAyvj9eEaqVCq5B-BG5pEymqyi3MMnskdCo8lOmTh_iPaMJgJRwNSUs7gM1PK=h900) [PK=h900](https://lh3.ggpht.com/--bCirZEAyvj9eEaqVCq5B-BG5pEymqyi3MMnskdCo8lOmTh_iPaMJgJRwNSUs7gM1PK=h900) (2015.05.02.)

### <span id="page-28-0"></span>4.2.2. iOS

Az Apple által gyártott kizárólag iPhone-on futó iOS operációs rendszer a második legnépszerűbb az Android után. Habár mindkét operációs rendszerre körülbelül ugyanannyi alkalmazást írtak eddig a fejlesztők, iOS-re több látássérülteket segítő programot találunk.

#### VoiceOver

A látássérültek számára ez az alkalmazás képezi az alapját az okostelefon használatának. Miután feltelepítettük az eszközünkre a programot, a kijelző oldali egyetlen, *Home* gomb háromszori megnyomásával tudjuk bekapcsolni, bárhol is járjunk éppen az operációs rendszerben. Az újunk húzása mentén mindent felolvas a program (pl akkumulátor töltöttségi szintje, térerősség, egyéb alkalmazások nevei), majd dupla koppintással tudjuk kiválasztani amit szeretnénk.

#### Ariadne GPS

Az Ariadne GPS használatához szükség van a már bemutatott VoiceOver alkalmazás aktiválásához, ami által meg lehet szólaltatni a telefont. Az okostelefon képernyőjén megjelenő térképen az ujjunkat végighúzva tájékoztatást kaphatunk a körülöttünk lévő utcákról és házszámokról. A készítők lehetővé tették hogy Kedvencekbe el tudjunk menteni néhány útvonalat, így egy-egy sűrűn használtat nem kell mindig újraterveztetnünk. Nem csak útvonalakat, de pontokat is (18. ábra) elmenthetünk a Kedvencek listába, utca és házszám vagy koordináta alapján is. Ezeket bizonyos távolságra megközelítve hangjelzést kaphatunk, hogy nemsokára elérjük őket. Az alkalmazás használatához GPS és Internet kapcsolat szükséges, a különböző források mind felhívják a figyelmünket, hogy a jel gyengülésével 50-60 méteres pontatlanság is lehetésges. A monitorozás funkció bekapcsolásával lehetőség van arra, hogy minden utasítástól függetlenül meghallgassuk jelenlegi pozíciónkat bizonyos beállított időközönként. Lehetőségünk van lezárt képernyőnél is használni az alkalmazást, ekkor azonban nem működik minden funkció.

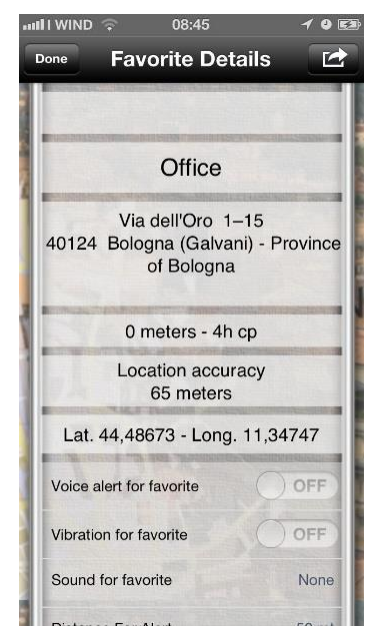

18.ábra Ariadne GPS egyik kedvenc pont adatai Forrás:

[http://chip01.chipimages.de/icrawler/4/4/1/4410](http://chip01.chipimages.de/icrawler/4/4/1/441063072/screenshots/1.jpeg) [63072/screenshots/1.jpeg](http://chip01.chipimages.de/icrawler/4/4/1/441063072/screenshots/1.jpeg) (2015.05.02.)

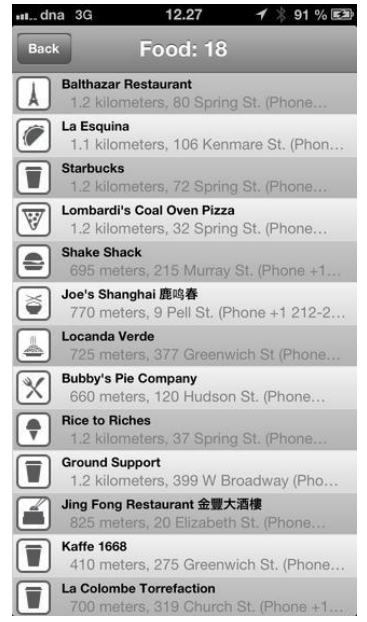

19. ábra A BlindSquare a közelben lévő éttermeket is meg tudja mutatni és elvezetni oda Forrás:

[http://a2.mzstatic.com/us/r30/Purple/v4/db/e1/8e/](http://a2.mzstatic.com/us/r30/Purple/v4/db/e1/8e/dbe18e6f-6f58-bebf-cf55-bcdc8d717d87/screen568x568.jpeg) [dbe18e6f-6f58-bebf-cf55-](http://a2.mzstatic.com/us/r30/Purple/v4/db/e1/8e/dbe18e6f-6f58-bebf-cf55-bcdc8d717d87/screen568x568.jpeg)

[bcdc8d717d87/screen568x568.jpeg](http://a2.mzstatic.com/us/r30/Purple/v4/db/e1/8e/dbe18e6f-6f58-bebf-cf55-bcdc8d717d87/screen568x568.jpeg) (2015.05.02.)

#### BlindSquare

Ez az alkalmazás GPS és iránytű segítségével határozza meg a helyzetünket, a térképet pedig FourSquare-ről és Open Street Map adatbázisból tölti le. Közlekedés során egy megadott sugarú körben lévő dolgokról kaphatunk információkat. Ezt a sugarat meg lehet változtatni, és további szűrési lehetőségként megadhatunk kategóriákat, hogy miről szeretnénk többet hallani. (19. ábra) Autós közlekedés esetén lehetőség van a kereszteződésekről való tájékozódásra vagy tömegközlekedés esetén a következő megállókról való informálódásra is. Ezután bármilyen navigációs rendszert bekapcsolva (pl. Navigon, TomTom, Apple Maps) tudunk közlekedni. Ezek a navigációs rendszerek nem kifejezetten látássérültek számára lettek megalkotva, azonban a BlindSquare-rel kiegészítve egymást már tökéletesen alkalmazhatók.Az iCloud-ba lehetőség van saját kedvenc helyek elmentésére, így ha egy másik eszközt kezdünk használni egy gyors szinkronizálásnak köszönhetően nem kell minden egyes helyet újra egyesével felvennünk.

#### **Heare**

Ez egy meglehetősen más fajta alkalmazás az eddigiekhez képest. Ez az alkalmazás is GPSt és iránytűt használ, előre letöltött térképre vagy Internet kapcsolatra nincs szükség. Az újítás abban rejlik, hogy ennek az alkalmazásnak a segítségével nem csak a városban van lehetőség közlekedni ahol utcák, házszámok és kereszteződések jelentik a legfőbb támpontokat. Az utasításokat, hogy merre és mennyit menjünk nem egy gépi hang mondja meg, hanem rengeteg más pittyegő és egyéb hangeffekt közül tudjuk kiválasztani a nekünk legjobban tetszőt. (20. ábra) Az utazás közben, ha jó irányba megyünk, nem hallunk semmit, ha azonban rossz irányba tartunk, az előre kiválasztott hangjelzést kapjuk, egészen addig amíg jó irányba nem közlekedünk tovább. Az útvonalakat előre kell a telefonra feltölteni,

ezután azonban ezeknek az újításoknak köszönhetően a látássérült személy akár egyedül is elmehet túrázni, kirándulni.

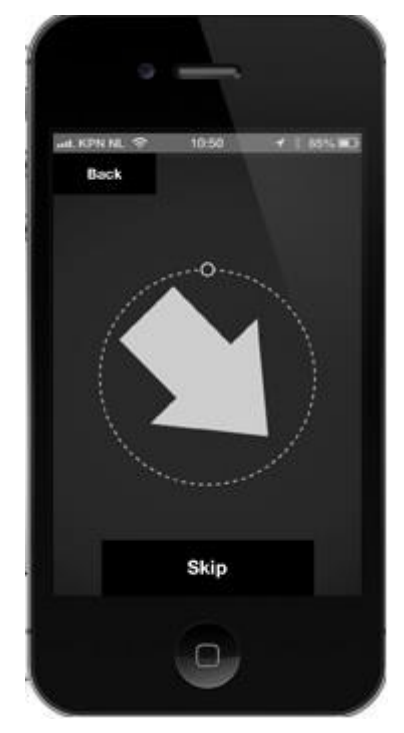

20.ábra A Heare alkalmazás mutatja is az irányt így gyengénlátóknak nincs szükségük a hangutasításra

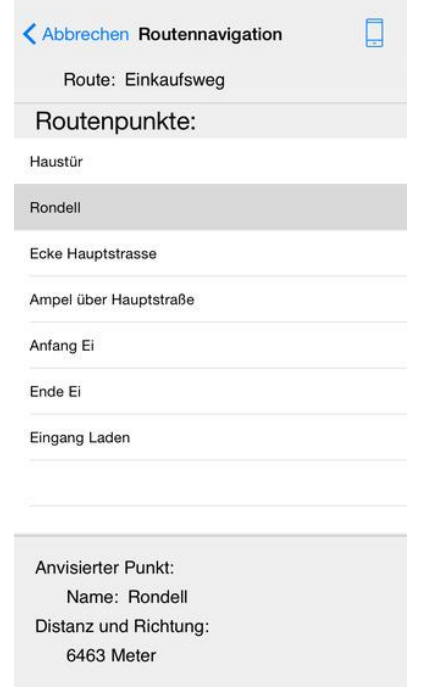

21. ábra A MyWay Lite-ot több nyelvre is lefordították így németre is Forrás: [http://a5.mzstatic.com/us/r30/Purple3/v4/42/f7/df/42f7df](http://a5.mzstatic.com/us/r30/Purple3/v4/42/f7/df/42f7df48-bba5-703c-6a09-1cceebd422f0/screen322x572.jpeg) [48-bba5-703c-6a09-1cceebd422f0/screen322x572.jpeg](http://a5.mzstatic.com/us/r30/Purple3/v4/42/f7/df/42f7df48-bba5-703c-6a09-1cceebd422f0/screen322x572.jpeg)

(2015.05.02.)

#### MyWay Lite

Ahhoz, hogy ezt az alkalmazást látássérültek is használni tudják, szükség van a VoiceOver bekapcsolására. A világon bármilyen kiválasztott ponthoz elvezet, és további pontokat is tud importálni Open Street Map-ről. Az ingyenes változatnál erre nincs lehetőség, de ha fizetünk az alkalmazásért akkor iTunes fájlmegosztó funkcióján keresztül útvonalakat tudunk megosztani és másokét is fel tudjuk használni. (21. ábra)

#### RNIB Navigator

Az RNIB (Royal National Institute of Blind People) és a Sendro Group közösen létrehozták ezt az alkalmazást, amely GPS segítségével a világ bármely pontjáról bárhova elnavigál. Különlegessége ami kiemeli a többi alkalmazás közül és ezáltal különösen kényelmes a látássérültek számára a használata, hogy nincs bonyolult menürendszere, a Settings (Beállítások) és Map (Térkép) gombokon kívül csak 3 gomb van, a Routes (Útvonalak), POIS (Point of interests, azaz számunkra érdekes pontok) valamint Location (Helyzet) amivel a saját helyzetünkről (22. ábra) kaphatunk bővebb tájékoztatást.

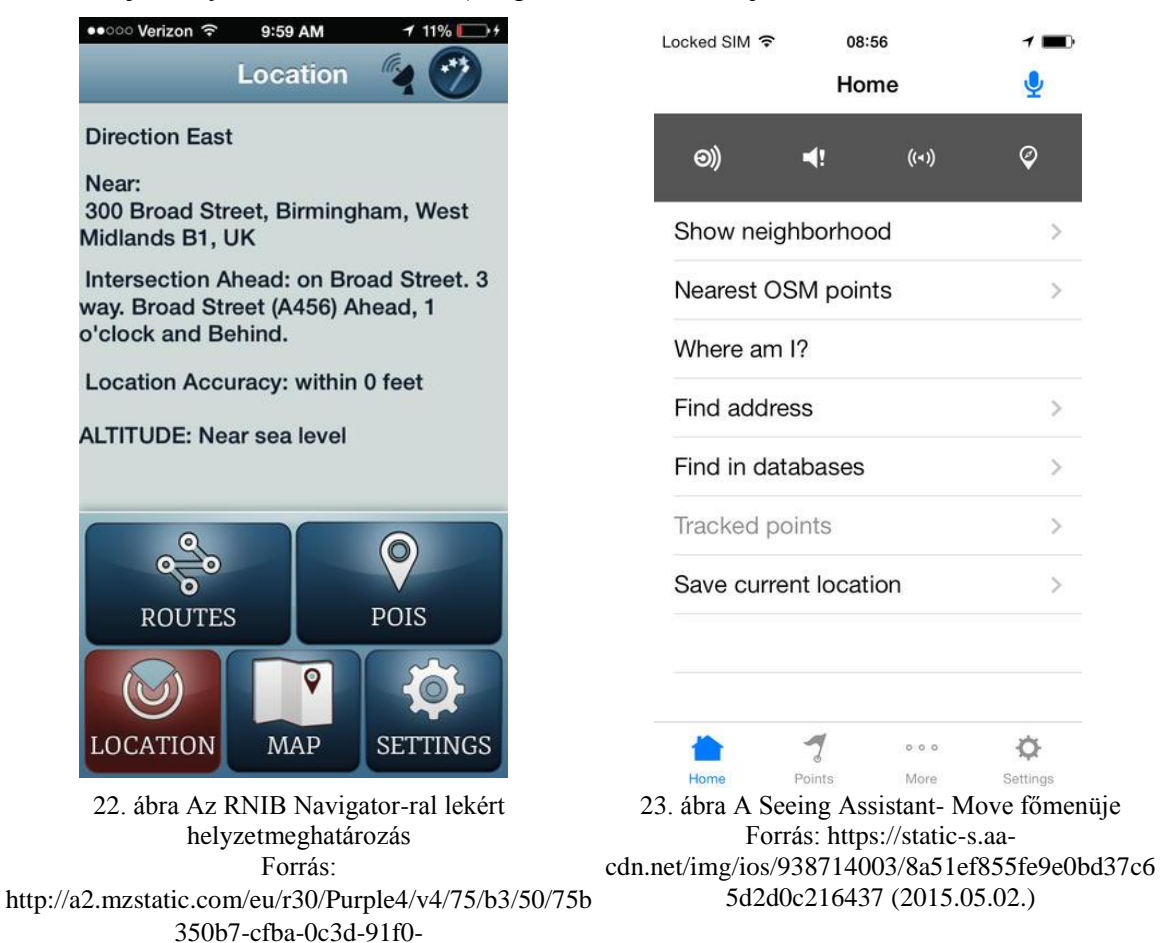

#### Seeing Assistant-Move

[43bb915ce371/screen568x568.jpeg](http://a2.mzstatic.com/eu/r30/Purple4/v4/75/b3/50/75b350b7-cfba-0c3d-91f0-43bb915ce371/screen568x568.jpeg) (2015.05.02.)

Ezt az alkalmazást a Transition Technologies S. A. cég fejlesztette ki legelső sorban az Ő igényeik szerint kialakítva, a mindennapi életük megkönnyítésének céljából. (23. ábra) Használatához természetesen a GPS-t be kell kapcsolni az eszközünkön és számos funkciója Internet kapcsolatot igényel. Ezek a funkciók az Open Street Map POI adatbázisából származó pontok letöltését, a Dropbox nevű felhő alapú tárhely szolgáltatóval való szinkronizálást és az ide történő adatok fel- és letöltését, valamint az alaptérkép ránk vonatkozó részének letöltését teszi lehetővé. Ezen felül van még lehetőségünk útvonalak megtervezésére, ezek elmentésére, mások által létrehozott útvonalak betöltésére és különböző helyszínekre is rá tudunk keresni, valamint az ennél az alkalmazásnál is meglevő *Where Am I* funkció is kiemelendő.

#### Kapten Europe GPS multitransport

Ennek az alkalmazásnak a használata során egyáltalán nincs szükség Internet kapcsolatra, csak GPS jeleket kell tudni vennünk. (24. ábra) Használata során váltogathatjuk is, hogy mivel akarunk utazni, a Kapten GPS egyből alkalmazkodik hozzánk és mutatja az új legkedvezőbb útvonalat. Lehetőségünk van a kedvenc helyeinket megjelölni, azaz az úgynevezett *Ktags-ek* létrehozására, ezt egyetlen koppintással megtehetjük bárhol is legyünk, és meg is oszthatjuk őket másokkal.

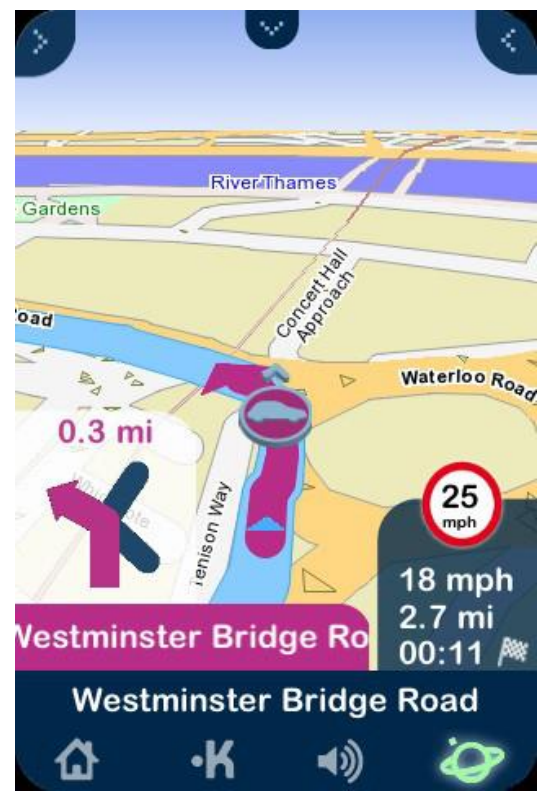

24. ábra A Kapten Europe GPS multitransport nem csak a teljesen vakoknak de a gyengénlátóknak is segítségére lehet, ezért használ a program ilyen egymástól elütő színeket Forrás: [http://a1.phobos.apple.com/us/r1000/027/Purple/b3/74/e4/mzl.rcaqrbpd.320x480-](http://a1.phobos.apple.com/us/r1000/027/Purple/b3/74/e4/mzl.rcaqrbpd.320x480-75.jpg) [75.jpg](http://a1.phobos.apple.com/us/r1000/027/Purple/b3/74/e4/mzl.rcaqrbpd.320x480-75.jpg) (2015.05.02.)

### <span id="page-34-0"></span>5. Összefoglalás

A dolgozatomban a látássérültek közlekedését és a hozzá szükséges tájékozódásról és az őket ebben segítő eszközökről írtam. Először is a szem működését mutattam be majd definiáltam, hogy mely embereket nevezünk látássérülteknek. Azon emberek, akik látássérültségük miatt hátrányos helyzetbe kerültek a látókkal szemben, segítségre van szükségük. A közlekedésben és a tájékozódásban ez a segítség több módon is lehetséges. Az egyik ilyen a látássérültek számára kialakított taktilis térkép, a második részben ezeknek az elkészítésére tértem ki. A harmadik rész az okostelefonok elterjedtsége következtében a rájuk megírt látássérülteket segítő GPS-es alapú navigációs alkalmazások bemutatásáról szól. A gyors technológiai fejlődés következtében úgy hiszem a jövőben ebbe az irányba haladnak majd az újabb alkalmazások és eszközök (pl. okosóra) fejlesztései, melyek képesek lesznek a látássérültek közlekedésének és tájékozódásának szolgálatába állítani.

#### Hivatkozások

*[1]* Pajor E. (2006): Látássérülés bevezető ismeretek, ELTE BGGYFK, Budapest, 12-35.

*[2]* Süveges I. (1996): Szembeteg gyermek a családban. Háziorvos Továbbképző Szemle 1., 275-277.

*[3]* Kovács K. (2000): Látássérült gyermekek az óvodában és az iskolában. In: Illyés Sándor (szerk.): Gyógypedagógiai alapismeretek. ELTE BGGYFK, Budapest, 463.

*[4]* Szerk.: Kovács K., Prónay B., Szabó A. (2008): Látássérült személyek elemi rehabilitációja IV: Funkcionális látás, látásrehabilitáció, Foglalkoztatási és Szociális Hivatal, Budapest

*[5]* Hasty, L. et al (2010). Guidelines and Standards for Tactile Graphics, Braille Authority of North America

*[6]* Bentzen, B.L. and Marston, J. (2010). Making and using orientation aids for orientation and mobility (Volume 2, Chapter 11 in Weiner, W. R., Welsh, R. L., & Blasch, B.B. szerk. Foundations of Orientation and Mobility (3rd edition). New York: AFB Press.

*[7]* Rohonczi A. (2007): Térképkészítés vakoknak és gyengénlátóknak: tapasztalatok, javaslatok. Diplomamunka, Budapest, 35-58.

*[8]* Campin B. et al (2003). SVG Mapping for People with Visual Impairment. Paper presented at SVG OPEN Conference, 2003, Vancouver, Canada.

*[9]* Landau, S. & Gourgey, K. (2001). Development of a talking tablet tactile tablet. Information Technology and Disabilities E-Journal, 7(2).

*[10]* Kennedy, J. , Gabias, P. & Nicholls, A. Tactile Pictures. In M. Heller and W. Schiff (eds), *The Psychology of Touch*, Lawrence Erlbaum Associates, New Jersey. 1991.

[11]Landau, S., Miele, J., & Gilden, D. (2007). TMAP Reader and TMAP Enhancer: Annotation and Modification of Audio/tactile Street maps Using the TTT. Paper presented at the Technology and Persons With Disabilities, Los Angeles, CA.

*[12]* Gardner, J., & Bulatov, V. (2001). Smart Figures, SVG, and Accessible Web Graphics. Paper presented at the CSUN International Conference on Technology and Persons with Disabilities, Los Angeles, CA.

*[13]* Bulatov V., Stowell H. and Gardner J. A. (2005). [The ViewPlus IVEO Scalable Vector](http://www.viewplus.com/about/abstracts/05hcibulatov.html)  [Graphics Technology for Universally Usable Complex Information.](http://www.viewplus.com/about/abstracts/05hcibulatov.html) 11'th International Conference on Human Computer Interaction, Las Vegas, Nevada, USA.

*[14]* Miele J. A., Landau S. and Gilden D. (2006). Talking TMAP: Automated generation of audio-tactile maps using Smith-Kettlewell's tmap software. The British Journal of Visual Impairment, 24(2), 93-100.

*[15]* Miele, J. A. (2007). Automated Creation and Detailed Annotation of Audio/tactile Maps Using Scalable Vector Graphics (SVG). Paper presented at the International Cartographic Conference, 2007, Moscow, Russia.

*[16]* Bulatov V., Stowell H. and Gardner J. A. (2005). [The ViewPlus IVEO Scalable Vector](http://www.viewplus.com/about/abstracts/05hcibulatov.html)  [Graphics Technology for Universally Usable Complex Information.](http://www.viewplus.com/about/abstracts/05hcibulatov.html) 11'th International Conference on Human Computer Interaction, Las Vegas, Nevada, USA.

*[17]* Lobben A. (2015). Tactile Maps and Mapping. Journal of Blindness Innovation and Research, 5(1).

*[18]* <http://images.apple.com/pr/pdf/q2fy12datasum.pdf>

*[19]* http://images.apple.com/pr/pdf/q2fy15datasum.pdf

*[20]* McCracken H. (2013). Who's Winning, iOS or Android? All the Numbers, All in One Place.

http://techland.time.com/2013/04/16/ios-vs-android/ (2015.04.26.)

### Köszönetnyilvánítás

Köszönöm Szekerka Józsefnek, hogy a dolgozatom átnézésével és ötleteivel támogatta a munkámat. Valamint hálás vagyok Pajor Emesének, aki a témában való jártasságának köszönhetően forrásanyagokkal tudott ellátni, ezen felül köszönöm az egész családomnak a támogatását és minden nemű segítségnyújtását.

#### Nyilatkozat

Alulírott, …………(név)……………………………….. nyilatkozom, hogy jelen szakdolgozatom teljes egészében saját, önálló szellemi termékem. A szakdolgozatot sem részben, sem egészében semmilyen más felsőfokú oktatási vagy egyéb intézménybe nem nyújtottam be. A szakdolgozatomban felhasznált, szerzői joggal védett anyagokra vonatkozó engedély a mellékletben megtalálható.

A témavezető által benyújtásra elfogadott szakdolgozat PDF formátumban való elektronikus publikálásához a tanszéki honlapon.

HOZZÁJÁRULOK NEM JÁRULOK HOZZÁ

Budapest, 2015. május 15.

………………………………………

a hallgató aláírása